# Schieb Report

## **Ausgabe 2022.50**

**schieb.de** News von Jörg Schieb. https://www.schieb.de

#### **Energie sparen: Router abschalten bringt viele Nachteile**

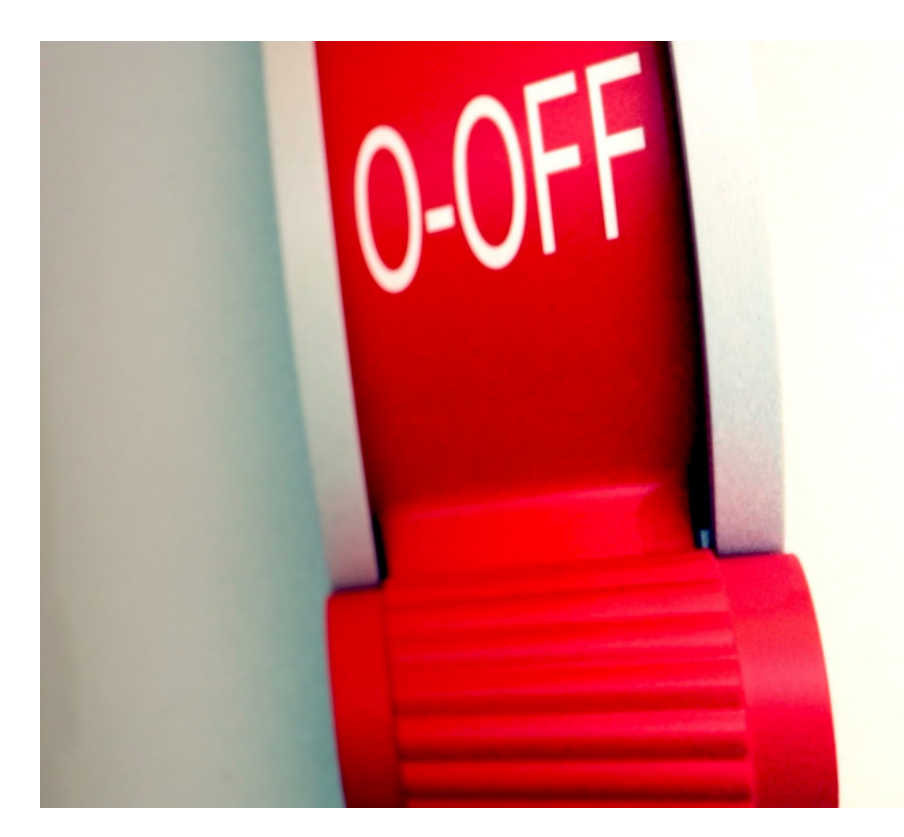

**In Zeiten hoher Strompreise denken viele darüber nach, wie sie Strom sparen können. Den WLAN-Router nachts abzuschalten ist eine Möglichkeit. Doch diese Strategie ist mit etlichen Nachteilen verbunden.**

Viele Menschen schauen gerade ganz genau hin, wie sich Strom und damit Geld einsparen lässt. Die Idee dahinter ist einleuchtend: Welche Geräte werden nicht benötigt und können zumindest zeitweise abgeschaltet werden?

#### **Ein Router verbraucht rund 95 kWh jährlich**

Viele kommen da auf den Internet-Router, der das Zuhause oder Büro mit dem Netz verbindet. Die meisten benötigen nachts keinen Internetzugang – also kann das Gerät doch nachts abgeschaltet werden, so der naheliegende Gedanke. Dazu gibt es aktuell viele Tipps im Netz, auch wie sich das bequem mit einer Zeitschaltuhr erreichen lässt.

Die nackte Kalkulation spricht für diese Idee: Wer ein Gerät acht Stunden am Tag

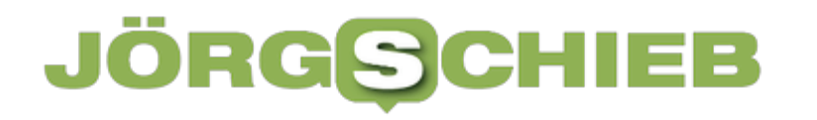

abschaltet, spart 1/3 des Energieaufwands – und damit der Kosten. Der durchschnittliche Verbrauch eines Routers liegt heute bei nur noch 10 bis 11 Watt. Ein Router, der 24/7 läuft. Verbraucht also 11W24h365t = 96 kWh jährlich. Der ununterbrochene Betrieb eines Routers schlägt also mit 30-35 EUR zu Buche, je nach Stromtarif.

Ein Abschalten des Routers bei Nacht spart also 11 bis 14 EUR.

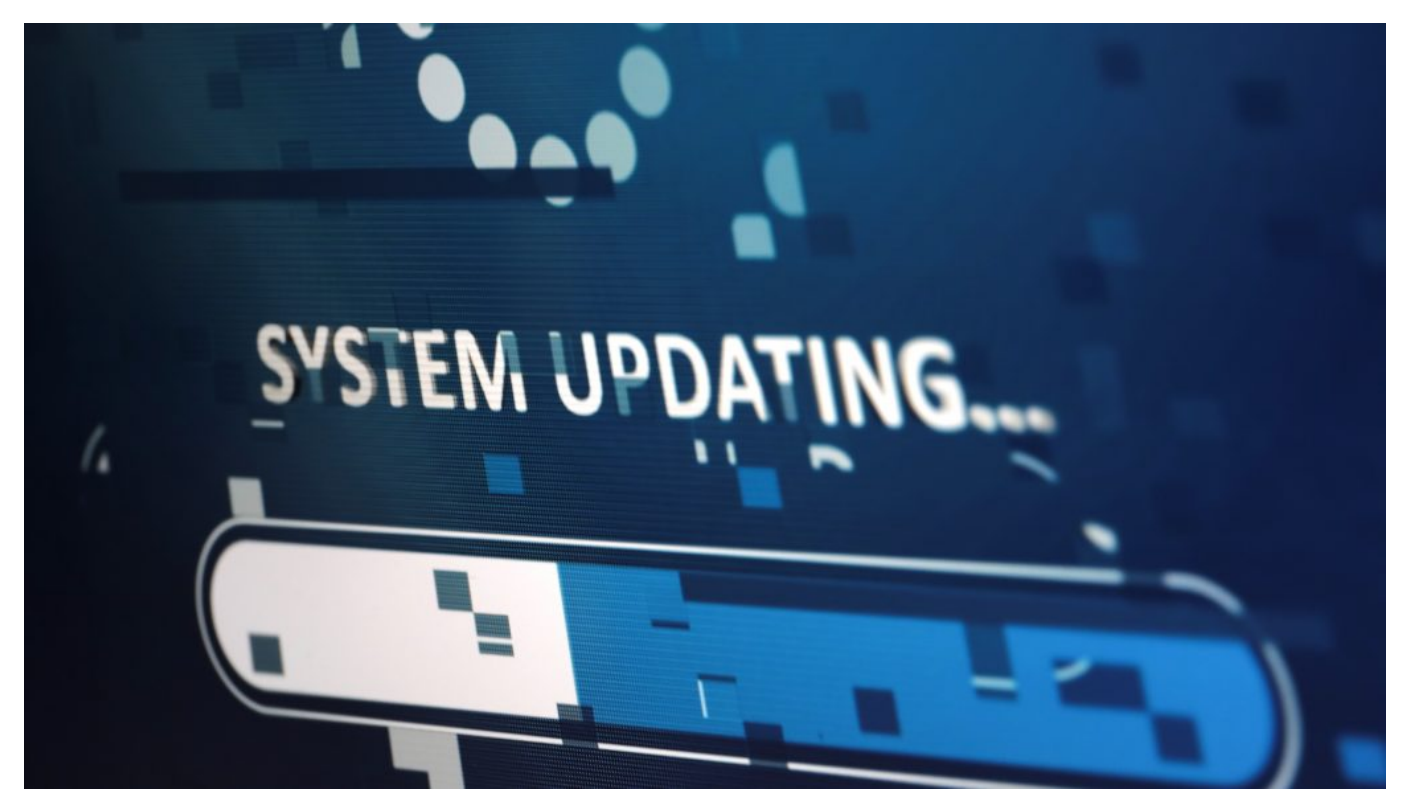

Bei abgeschaltetem Router sind keine Updates möglich

#### **Abschalten bringt nur einen geringen Spareffekt**

Das könnte sich lohnen. Allerdings muss man immer auch auf die möglichen Nachteile eines Abschaltens achten. Nachts den Kühlschrank abzuschalten, weil man nichts herausholt, ist zum Beispiel auch keine gute Idee – aus naheliegenden Gründen. Es nutzt nichts, einen Kühlschrank nur eingeschaltet zu haben, wenn man ihn braucht.

Ähnlich ist es auch beim Router: Wer dieses Gerät nachts für 8 Stunden abschaltet, hat auch einige erhebliche Nachteile.

#### **Abschaltung des Internet-Router bringt erhebliche**

#### **Nachteile**

**Nachteil #1:** Viele Geräte fahren bevorzugt nachts Updates. Ob Smartphone, Smartwatch, Smart-TV, Desktop-PC, Tablet oder vielleicht Küchengeräte: Wenn wir schlafen, holen sie voluminöse Updates aus dem Internet und installieren die Aktualisierungen. Meist automatisch und unbemerkt. Wer seinen Router nachts abschaltet, verhindert diesen automatischen Update-Prozess.

Falls die Geräte so eingestellt sind, diese Updates ausschließlich nachts zu installieren (alles ist möglich), bleiben Sicherheitslücken offen.

**Nachteil #2:** In den meisten Haushalten ist heute auch das Festnetz-Telefon mit dem Router verbunden – und darauf angewiesen, dass der Router eingeschaltet und online ist. Wer seinen Router nachts abschaltet, kann weder Anrufe auf dem Festnetz empfangen, noch Anrufe tätigen (etwa in einem Notfall). Es muss also zwingend ein Smartphone greifbar sein. Wer ohnehin kein Festnetz benutzt, hat hiermit natürlich kein Problem.

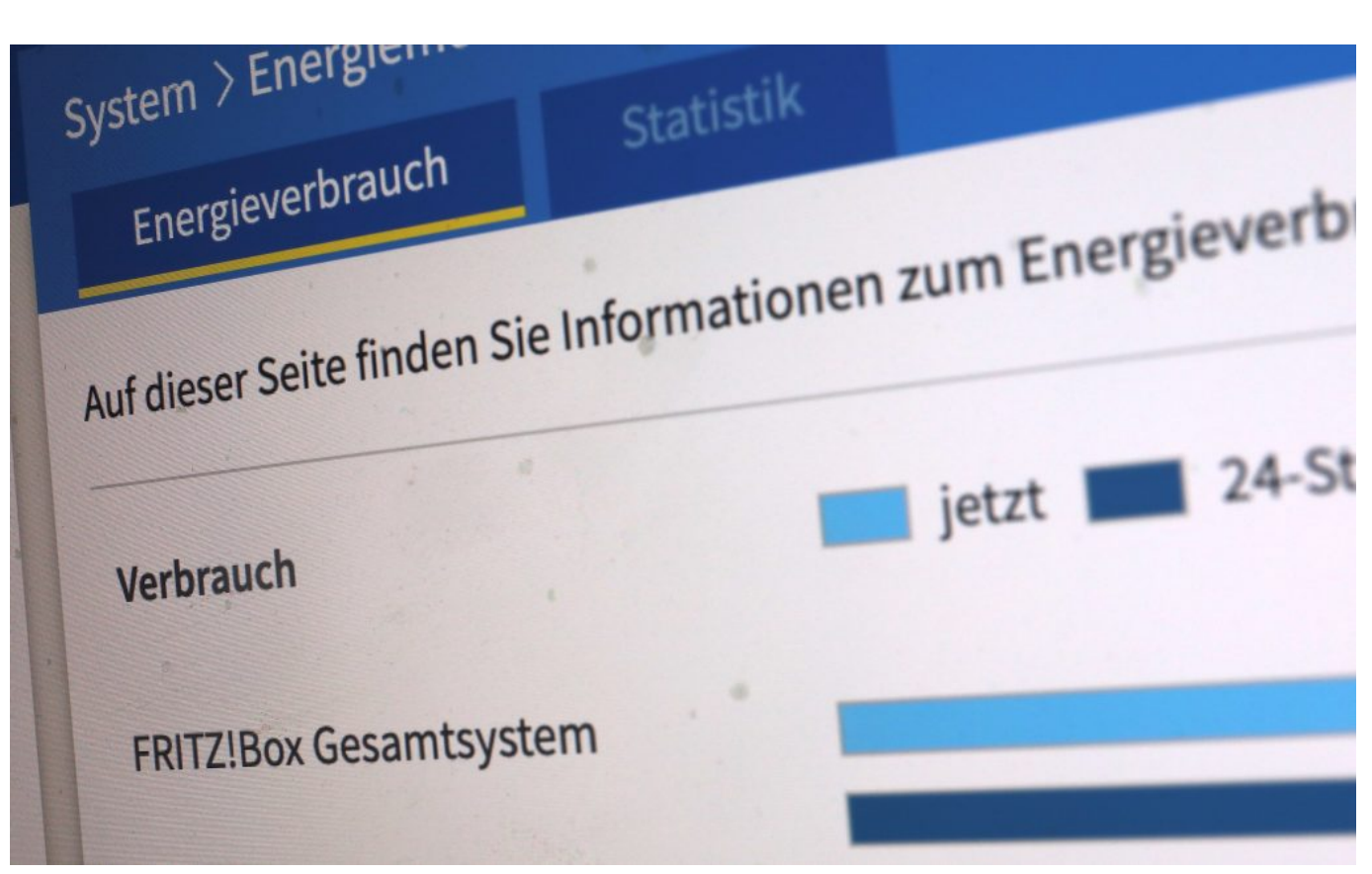

Router informieren über Energieverbrauch

#### **Störungen der Verbindungsgeschwindigkeit möglich**

**Nachteil #3:** Wer seinen Router nachts abschaltet, sendet möglicherweise die falschen Signale an seinen Provider. Durch die abrupte Abschaltung entsteht der Verdacht, es könnte sich um einen Fehler und damit eine reduzierte Leistungsgüte handeln. Manche Provider reduzieren im Anschluss daran die Verbindungsgeschwindigkeit, um die – offensichtlich gestörte – Datenleitung nicht zu überlasten. Ergebnis: Das Datentempo ist möglicherweise niedriger als es sein könnte.

Hersteller [AVM,](https://www.schieb.de/tag/avm) der die meisten Router in Deutschland bereitstellt ("FritzBox") weist darauf hin, dass es in modernen Routern ohnehin zahlreiche eingebaute Energiesparfunktionen gibt, mit denen die Prozessorleistung im Ruhezustand und damit bei Bedarf deutlich heruntergefahren und der Energieverbrauch ungenutzter Anschlüsse deutlich reduziert wird. Bei Bedarf ließen sich sogar die LED-Leuchten nachts dimmen.

https://www.youtube.com/watch?v=2cBfZJ2krxg&t=48s

#### IIEB **JÖRGSC**

**schieb.de** News von Jörg Schieb. https://www.schieb.de

#### **Wie viel Bandbreite habe ich? – So findest du es heraus**

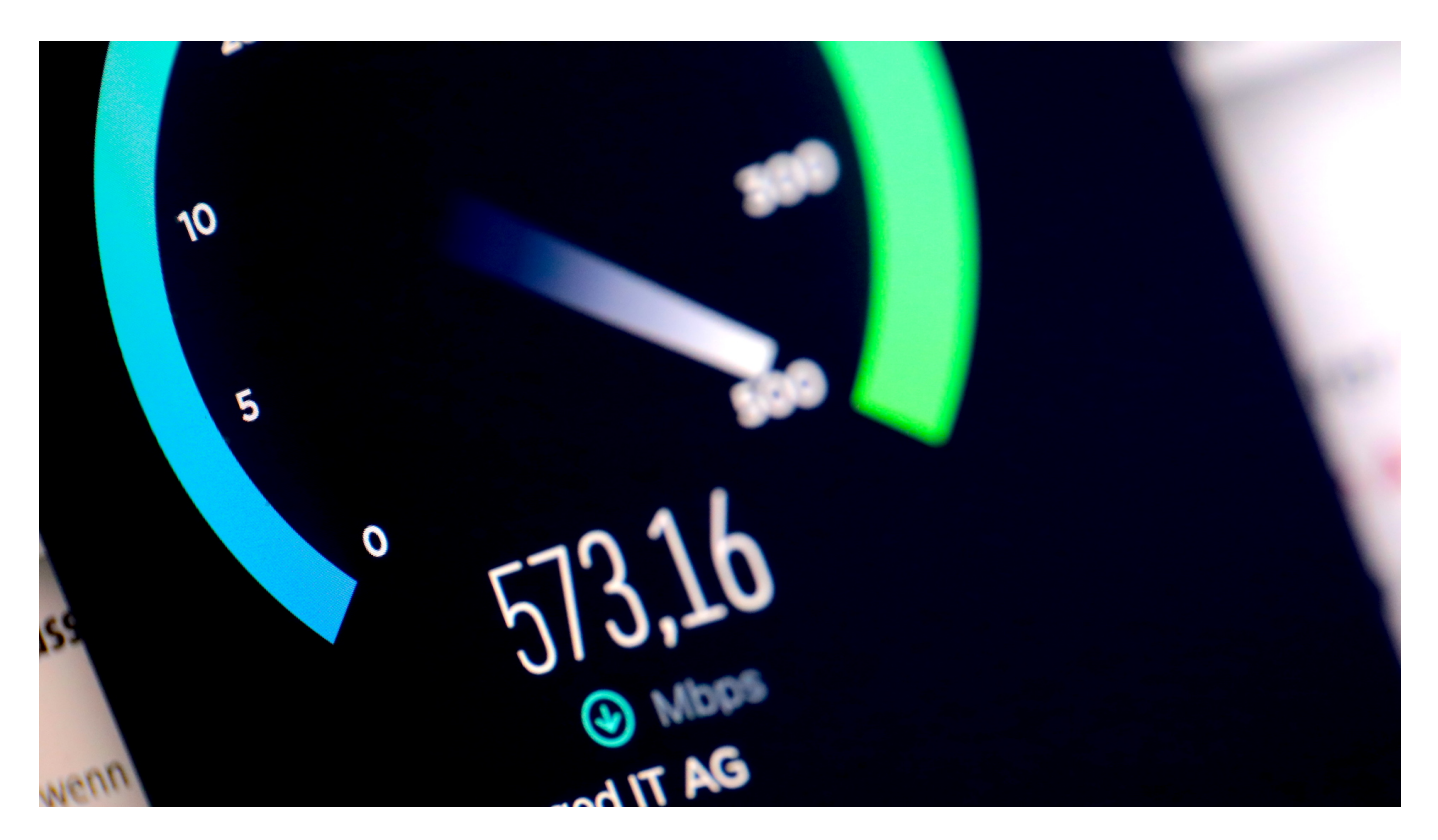

**Schnelles Internet - das wünscht sich jeder. Aber wie schnell ist meine Internetverbindung eigentlich - und liefert der Provider das eingekaufte Datentempo ab? Ihr könnt das alles leicht herausfinden...**

Du hast den Eindruck, deine Internetverbindung ist nicht so schnell, wie sie sein sollte? Oder du möchtest einfach mal wissen, wie viel Bandbreite tatsächlich bei dir ankommt? Verständlich, schließlich sollen deine monatlichen Internet-Gebühren ja nicht für die Katz sein. Außerdem hilft dir die Messung dabei, Probleme mit der Internetverbindung zu identifizieren. Erfahre hier, wie du herausfindest, wie viel Bandbreite tatsächlich bei dir ankommt und was du tun kannst, wenn es zu wenig ist.

#### **So misst du deine Internet-Bandbreite**

Es gibt verschiedene Möglichkeiten, die Internet-Bandbreite zu messen. Besonders einfach in der Verwendung sind **Online-Tools oder Apps**, die einen Speedtest durchführen. Diese senden eine Reihe von Datenpaketen an dein

**schieb.de** News von Jörg Schieb. https://www.schieb.de

Gerät und messen, wie lange es dauert, bis die Daten zurückkommen. So können sie deine Internetgeschwindigkeit in Megabit pro Sekunde (Mbps) berechnen. Auf diese Art kannst du zum Beispiel hier die Geschwindigkeit testen.

Eine andere Möglichkeit, deine Internet-Bandbreite zu messen, ist die Verwendung eines **Netzwerküberwachungsprogramms**. Solche Tools können dir dauerhaft detaillierte Informationen über deinen Netzwerkverkehr liefern – einschließlich der Datenübertragungsgeschwindigkeit, der Geräte, die die meiste Bandbreite verbrauchen, und der Anwendungen, die die meisten Daten verbrauchen. Dies kann nützlich sein, um mögliche Engpässe zu erkennen und die Netzwerkleistung entsprechend zu verbessern.

Du möchtest erst einmal einfach nur herausfinden, wie viel Bandbreite bei dir ankommt? Dann ist ein einfacher Online-Speedtest die richtige Wahl. Dabei gibt es jedoch ein paar Dinge zu beachten.

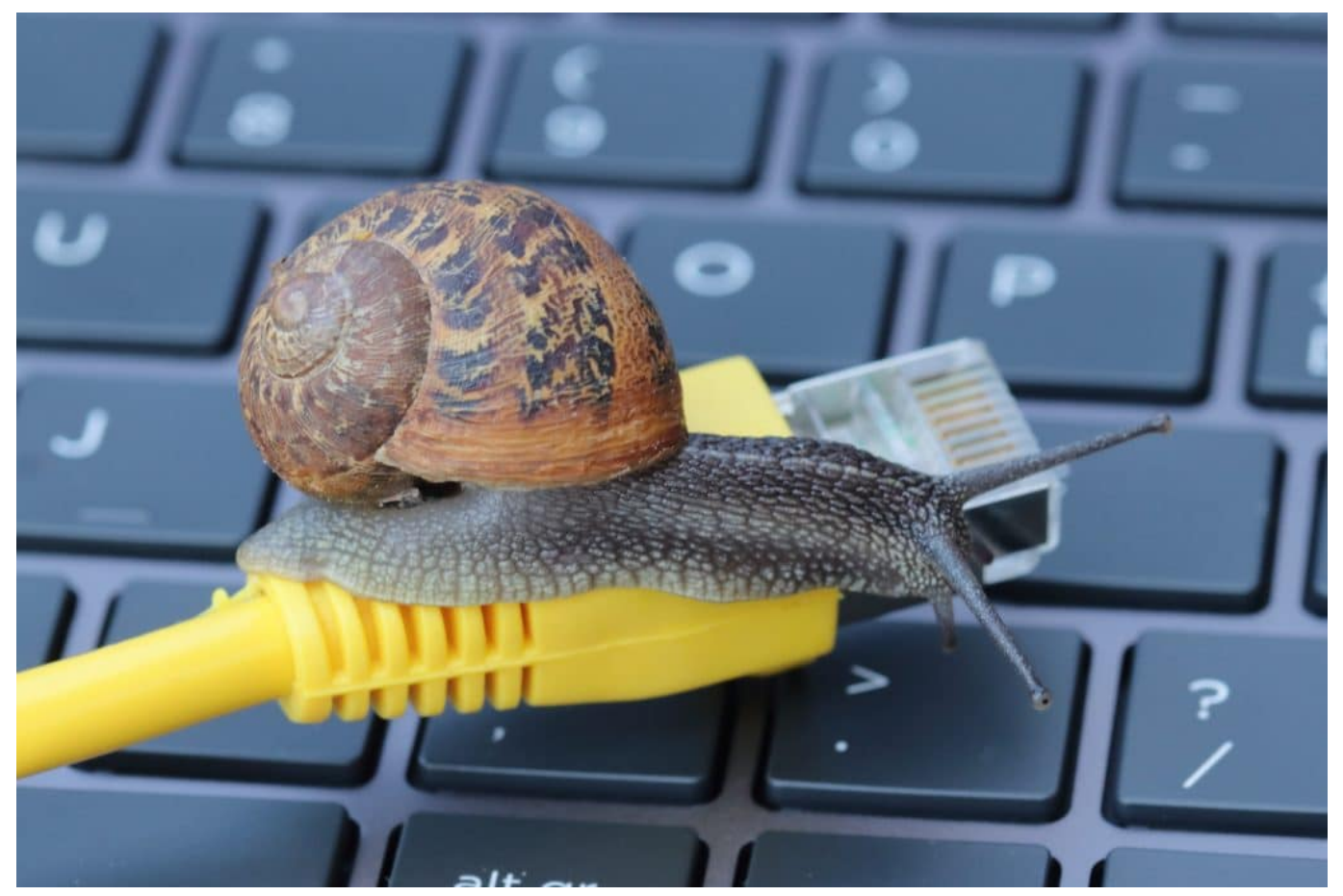

Wie schnell oder langsam ist Dein Internet?

#### **Was du beim Speedtest beachten solltest**

Die Internetgeschwindigkeit hängt stets von einer Reihe von Faktoren ab, z. B. von der **Tageszeit**, der Anzahl der mit deinem Netzwerk verbundenen **Geräte** und der **Aktivitäten**, die du online durchführst. Daher ist es ratsam, mehrere Geschwindigkeitstests **zu verschiedenen Zeiten und unter verschiedenen Bedingungen** durchzuführen – so erhältst du ein genaueres Bild von deiner Internetgeschwindigkeit. Folgende Dinge solltest du vor dem Geschwindigkeitstest beachten:

- Verbinde nur das Testgerät mit deinem Internetnetzwerk und trenne alle anderen Endgeräte für die Dauer des Tests.
- Führe den Test idealerweise über LAN durch verbinde also deinen PC oder dein Notebook direkt per Kabel mit dem Router.
- Wenn du einen Glasfaseranschluss nutzt, stelle sicher, dass das Testgerät darauf ausgelegt ist, die hohen Glasfaser-Bandbreiten zu übertragen: Die Netzwerkkarte sollte gigabitfähig sein.
- Schließe möglichst alle anderen Anwendungen auf dem Rechner. Auch Virenscanner und andere Sicherheitsanwendungen solltest du für die Dauer des Tests deaktivieren.

#### **Das Ergebnis des Speedtests bewerten**

Je nach Anbieter werden verschiedene Ergebnisse beim Speedtest ausgespielt. Diese vier Messergebnisse sind die geläufigsten:

- **Download-Geschwindigkeit:** Hieraus kannst du ersehen, wie schnell Daten tatsächlich heruntergeladen werden. Dies wird in Mega- (Mbit/s) oder Gigabit pro Sekunde (Gbit/s) angegeben. Die Download-Geschwindigkeit ist das, was bei einem Internettarif in der Regel im Vordergrund steht: So hast du vielleicht einen Tarif abgeschlossen, der mit "bis zu 50 Mbit pro Sekunde" beworben wurde. Realistischerweise kannst du **etwa zwei Drittel dieser Rate** erreichen (da durch Zwischenstationen und Übertragungsfehler Geschwindigkeit verloren geht). Wenn der Speedtest dir also gezeigt hat, dass du eine Downloadrate von 33 Mbit hast, dann ist das bei einem 50 Mbit-Tarif. Liegt dein Wert deutlich darunter, stimmt etwas nicht.
- **Upload-Geschwindigkeit**: Diese zeigt dir an, wie schnell Daten von deinem Rechner aus hochgeladen werden – ebenfalls in Mbit/s oder Gbit/s. Der Upload erfolgt in der Regel deutlich langsamer als der Download, was sinnvoll ist: User laden meist deutlich mehr Daten

herunter, als sie uploaden. Die Upload-Geschwindigkeit ist ebenfalls Bestandteil deines Internettarifs. **10 Mbit/s sind üblich und für die meisten Nutzer auch ausreichend**. Wer allerdings häufig mit mehreren Geräten Daten übertragen will, für den sind 50 Mbit/s die bessere Wahl. Beachte bei der Auswertung des Speedtests auch hier, dass die volle im Tarif genannte Upload-Geschwindigkeit nicht erreicht wird.

- **Ping:** Der Ping ist ebenfalls ein wichtiger Faktor bei der Messung der Bandbreite. Er bezeichnet die Reaktionszeit des Systems – also wie viel Zeit zwischen dem Verschicken eines Datenpakets an einen Empfänger und dem Empfang des ausgelösten Antwortpakets vergeht (z. B.: Wie lange dauert es vom Klick auf einen Link bis zum Öffnen der Website?). Ist der Ping-Wert deiner Verbindung gut, kommt es zu weniger Rucklern und Aussetzern z. B. beim Streamen oder Gamen. **Ein guter Ping-Wert liegt zwischen 10 und 30 ms**.
- **Jitter:** Dieser Begriff bezeichnet die zeitliche Schwankung zwischen dem Empfang von zwei Datenpaketen. In der Regel sollte der Jitter **unter 10 ms liegen**, aber auch bis zu 30 ms sind noch akzeptabel.

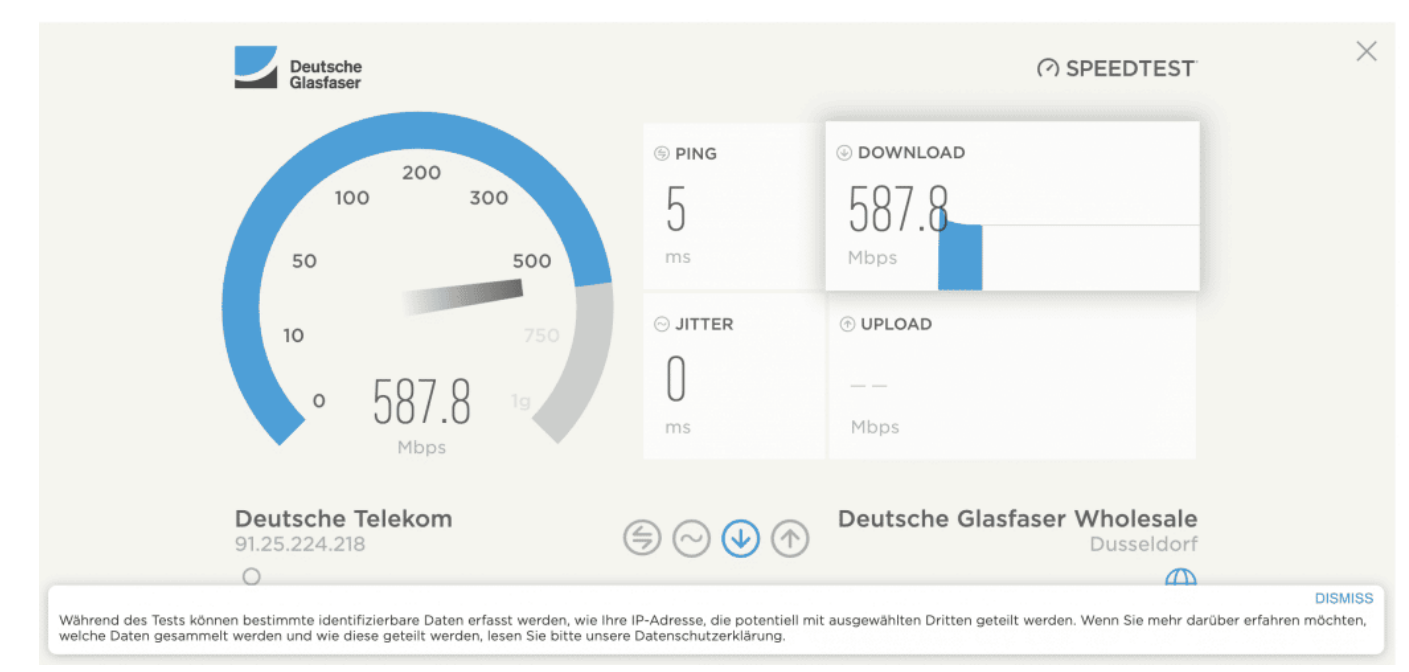

Mit einer Glasfaser erreicht man hohes Datentempo

#### **Was du tun kannst, wenn zu wenig Bandbreite ankommt**

Wenn die Datenübertragung in deinem Netzwerk nicht gut genug ist, kann das verschiedene Gründe haben. Erfahre hier einige häufige Ursachen für langsame Internetgeschwindigkeiten und was du dagegen tun kannst:

- Dein **Internettarif** ist für dich nicht ausreichend: In diesem Fall müsstest du auf einen anderen Tarif oder einen anderen Anbieter umsteigen. Erkundige dich zunächst bei deinem bisherigen Anbieter, ob es bessere Tarife für dich gibt. Falls du besonders schnelles Internet bevorzugst, kannst du prüfen, ob bei dir bereits Glasfaser verlegt ist und du auf einen Glasfaser-Anbieter umsteigen kannst. Sollte dein Internettarif eigentlich für dich ausreichen, du aber trotzdem zu niedrige Geschwindigkeiten erreichen, kannst du auch außerordentlich kündigen oder das Entgelt mindern.
- Dein **Netzwerk** ist überlastet: Wenn mehrere Geräte mit deinem Netzwerk verbunden sind, konkurrieren sie möglicherweise um die Bandbreite und verlangsamen deine Internetgeschwindigkeit. Versuche, die Anzahl der Geräte, die gleichzeitig das Internet nutzen, zu begrenzen, oder erwäge ein Upgrade auf einen Internet-Tarif mit höherer Geschwindigkeit.
- Dein **Router** ist veraltet: Ältere Router sind möglicherweise nicht in der Lage, die Anforderungen der modernen Internetnutzung zu erfüllen – vor allem, wenn mehrere Geräte an dein Netzwerk angeschlossen sind. Die Aufrüstung auf einen neueren Router kann deine Internetgeschwindigkeit verbessern und mehr Bandbreite für alle deine Geräte bereitstellen.
- Du hast eine **schlechte Verbindung**: Wenn du eine drahtlose Verbindung nutzt, kann deren Geschwindigkeit durch Störungen von anderen Geräten, Wänden und anderen Hindernissen beeinträchtigt werden. Um die Geschwindigkeit zu verbessern, kannst du stattdessen eine kabelgebundene Verbindung verwenden oder den Router an einem zentraleren Ort in deiner Wohnung aufstellen. Auch ein Repeater kann Abhilfe schaffen.
- Auf deinem Rechner befindet sich **Malware** oder andere Sicherheitsbedrohungen: Auch diese können deine Internetgeschwindigkeit verlangsamen, da sie deine Daten verbrauchen. Führe einen Sicherheits-Scan auf deinem Gerät durch, um alle Bedrohungen zu entfernen.

https://www.youtube.com/watch?v=yfFN8D1-u-o&t=1690s

### EB

**schieb.de** News von Jörg Schieb. https://www.schieb.de

#### **Kritik an TikTok nimmt deutlich zu**

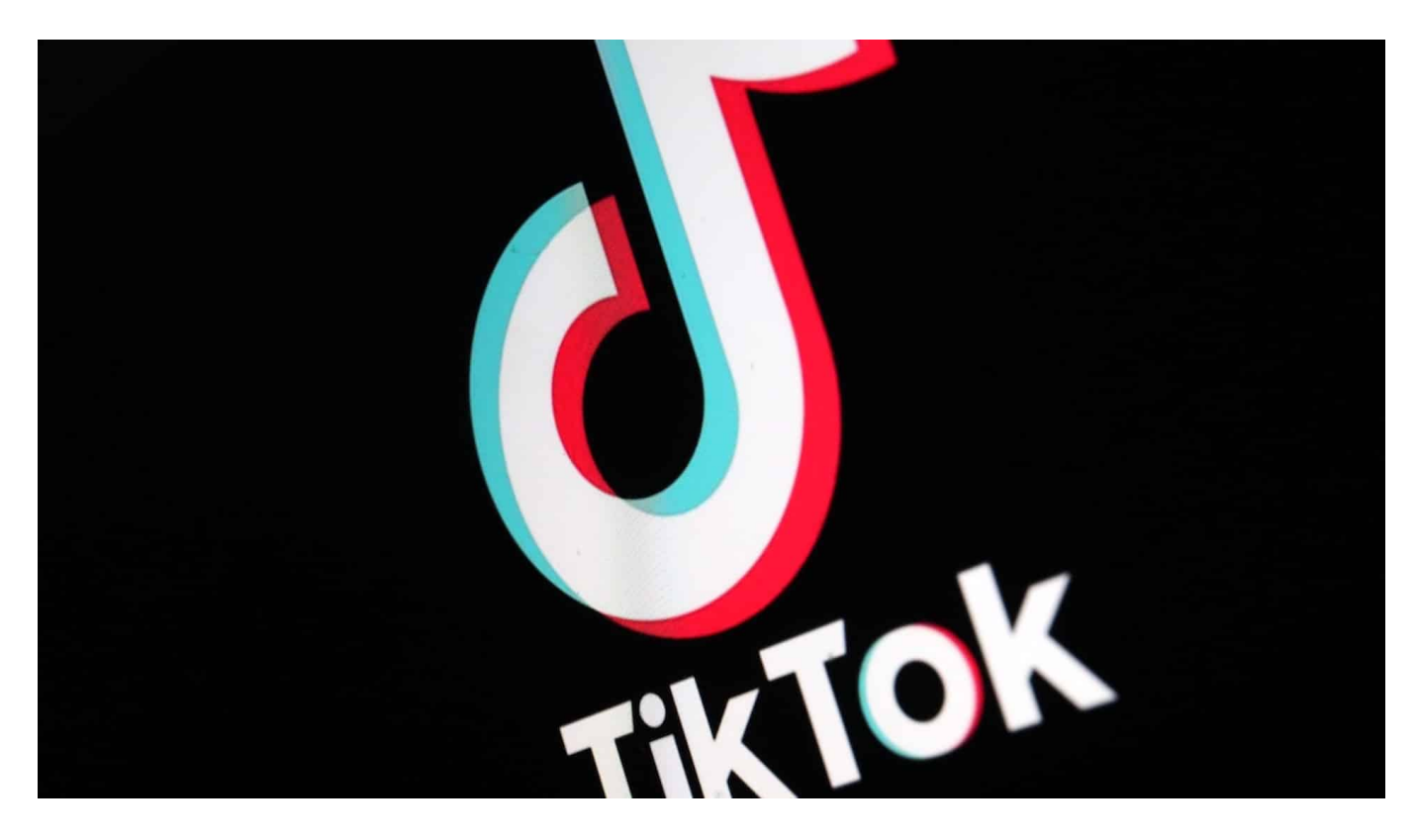

**Es wird ungemütlicher für Social Media Plattformen. In den USA wird (wieder) offen über ein Verbot von TikTok gesprochen - und sogar politisch gefordert. Und bei uns stören sich Datenschutzbeauftragte daran, dass öffentlich-rechtliche Sender die Menschen zu kommerziellen Plattformen senden.**

Social Media ist heute das Handwerkszeug eines jeden, der mit Menschen in Kontakt treten will. Ob Ladenbesitzer, Restaurant, Partei – oder auch Medien wie Zeitung, Zeitschrift oder Sender. Alle müssen heute auf Social Media Kanälen wie Instagram, Youtube, Tiktok präsent sein, um die Menschen zu erreichen. Um ihnen mitzuteilen und zu zeigen, was es gerade Neues gibt und was los ist.

Aber ein Social Media Dienst gerät dabei besonders in die Kritik – und das ist **TikTok**. Die Video-Plattform, die vor allem bei jungen Menschen punktet und hier besonders schnell wächst. Weil TikTok aus China kommt und sich noch konsequenter jeder Kontrolle entzieht als die amerikanischen Plattformen, befürchten viele. Selbst die Datenschutzbeauftragten der öffentlich-rechtlichen Sender schlagen Alarm.

**schieb.de** News von Jörg Schieb. https://www.schieb.de

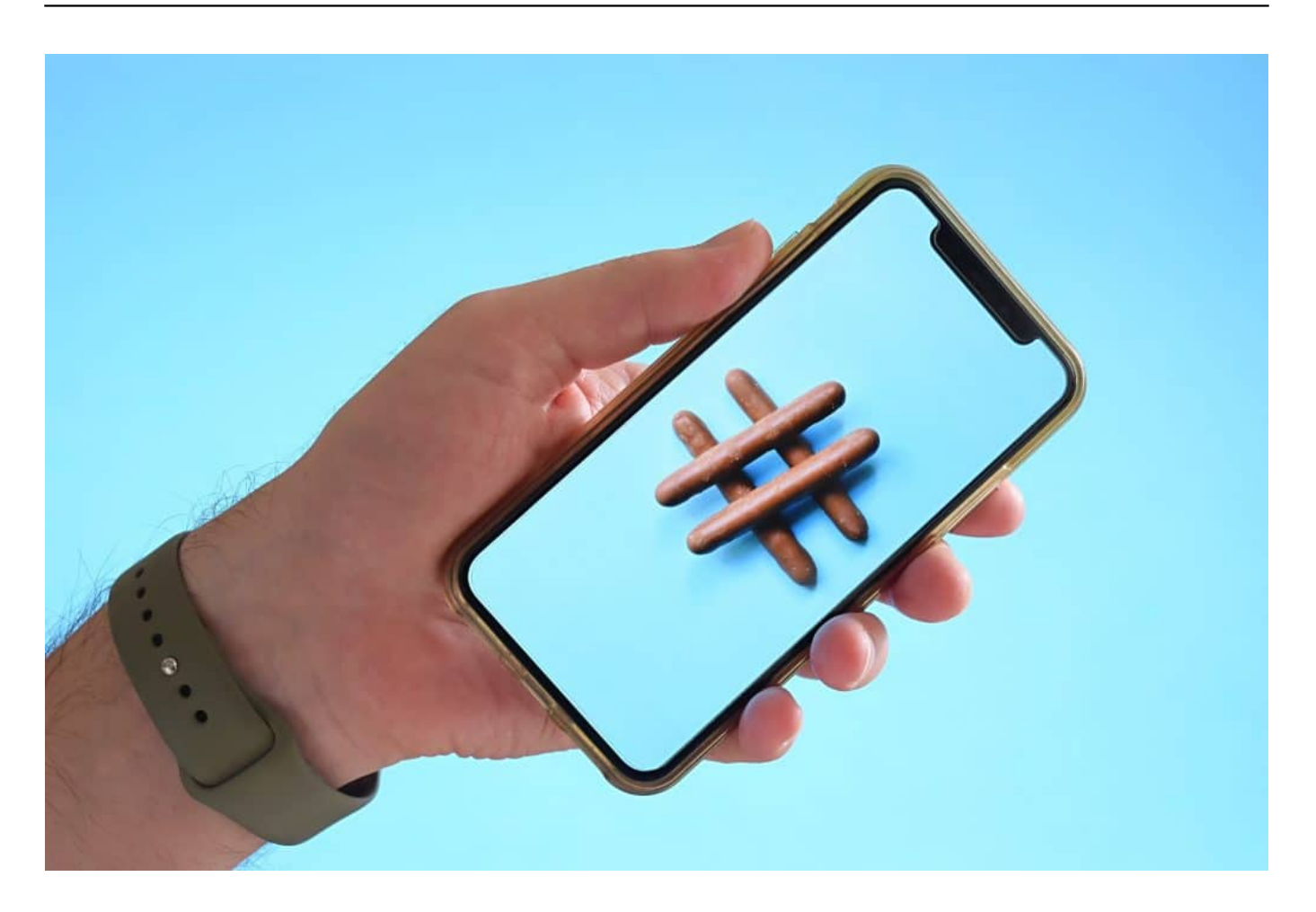

#### **Datenschutzbeauftragter sieht kommerzielle Plattformen kritisch**

Die öffentlich-rechtlichen Sender haben mittlerweile einen gemeinsamen Rundfunkdatenschutzbeauftragten, der WDR, BR, SR, Deutschlandradio und ZDF vertritt. Reinhardt Binder heißt er. Und der hat in einem jetzt veröffentlichten Abschlussbericht gefordert: Die ÖR sollen raus aus Plattformen wie Facebook, Youtube, Instagram und vor allem TikTok.

Es geht um den Schutz der persönlichen Daten. Wir alle wissen, dass die großen Plattformen sich eine goldene Nase damit verdienen, dass sie uns wenn möglich rund um die Uhr überwachen, Daten sammeln und die Ergebnisse ihrer Datenanalysen teuer verkaufen. In erster Linie für Werbung. Wenn ÖR-Sender die Zuschauer, Zuhörer und Online-Nutzer unentwegt auf die durch und durch kommerziellen Angebote jagen, hat das ohnehin schon ein Geschmäckle.

Doch wenn Inhalte dort sogar exklusiv angeboten würden, etwa die Inhalte von "Funk", die vor allem für junge Menschen gedacht sind und zum großen Teil

exklusiv auf den Plattformen zu finden sind, dann ist das aus Sicht des Datenschutzexperten höchst problematisch. Denn niemand hat die Möglichkeit, die Dienste von Youtube, Facebook und Co. wirklich anonym zu nutzen.

Es ist tatsächlich eine Zwickmühle: Natürlich wollen und sollen die Sender dort sein, wo die Menschen sind, vor allem die jungen. Aber wenn man sie sehenden Auges in die Datenfallen schuppst, ist das zweifellos überaus problematisch. Deshalb fordert Binder mehr oder weniger deutlich: Raus aus den Plattformen!

#### **Da wo die Menschen sind...**

Gegenargument: Aber raus aus den Plattformen ist doch irgendwie auch wirklichkeitsfremd. Die Menschen sind doch heute online...

Natürlich. Die Forderung ist, Inhalte unabhängig von diesen Plattformen online zu stellen. Wenn dann dort darüber gesprochen wird, ist es etwas anderes. Aber die Inhalte könnten in gemeinsamen Mediatheken und/oder noch zu erarbeitenden ÖR Kommunikationsnetzwerken angeboten werden. Zumindest aber sollte ein Schwerpunkt auf das "Fediverse" gelegt werden: Dazu gehört zum Beispiel Mastodon, die Twitter-Alternative.

Aber auch die Foto-Plattform Pixelfed oder die Video-Plattform PeerTube. Alles komplett dezentrale, vor allem aber nicht-kommerzielle Systeme. Durch die wertvollen Inhalte der ÖR könnten diese Netzwerke deutlich attraktiver werden. Und wenn man sich schon nicht aus den kommerziellen Plattformen verabschiedet, dann könnte man dort doch zumindest parallel und alternativ die Inhalte anbieten, um den Menschen attraktive Alternativen zu ermöglichen.

#### **JÖRGSC** 11 = E

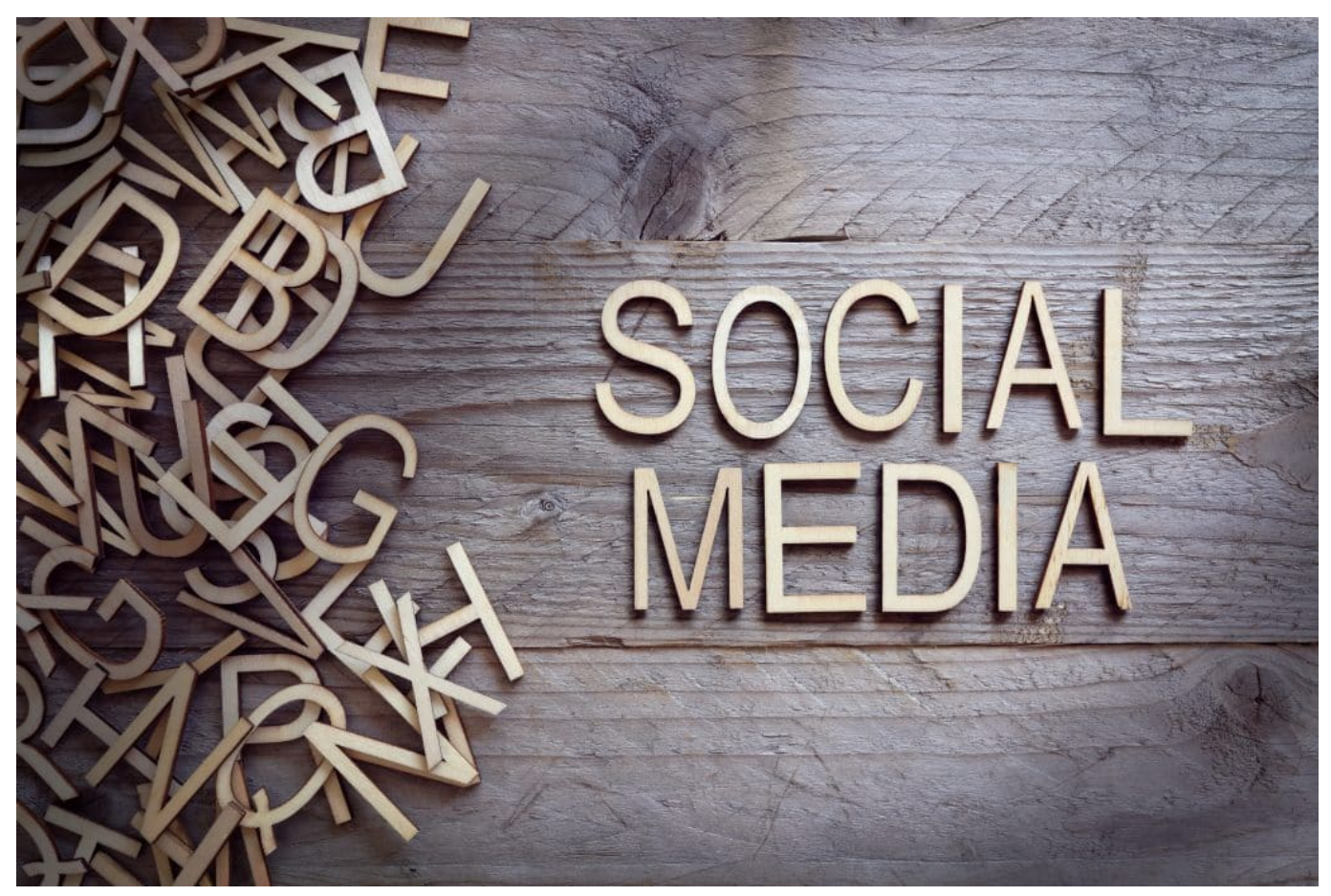

Social Media ist heute eine Verpflichtung

#### **In den USA: TikTok verbieten**

Mangelnder Datenschutz und Privatsphäre werden bei Social Media Diensten ja schon lange beklagt. Besonders in der Kritik steht aber TikTok. In den USA wird sogar laut über ein Verbot der Plattform nachgedacht.

Abgeordnete von Republikanern und Demokraten haben gemeinsam in beiden Kongresskammern Gesetzentwürfe eingebracht, um die chinesische Video-App TikTok zu verbieten. Vor einigen Jahren hatte Donald Trump so etwas schon mal vor. Jetzt wird das wieder aufgegriffen. Es geht darum, dass die App die Nutzerdaten von Millionen Amerikanern ausspionieren kann. Wer befindet sich wann wo und schaut sich was an? Wer folgt wem, welche Themen interessieren jemanden etc.

Selbst genaue Bewegungsprofile lassen sich mit einer App wie TikTok erstellen. Das ist schon bei den US-Konzernen ein Problem. Aber in China sind Staat und Unternehmen überhaupt nicht getrennt. Unternehmen müssen tun, was der Staat

**schieb.de** News von Jörg Schieb. https://www.schieb.de

will. Also ist Spionage nicht nur möglich, sondern extrem wahrscheinlich. Zum selben Fazit kommt auch die FDP-Polikerin Strack-Zimmermann, mit der ich jüngst über dieses Thema gesprochen habe – und die TikTok strikt meidet.

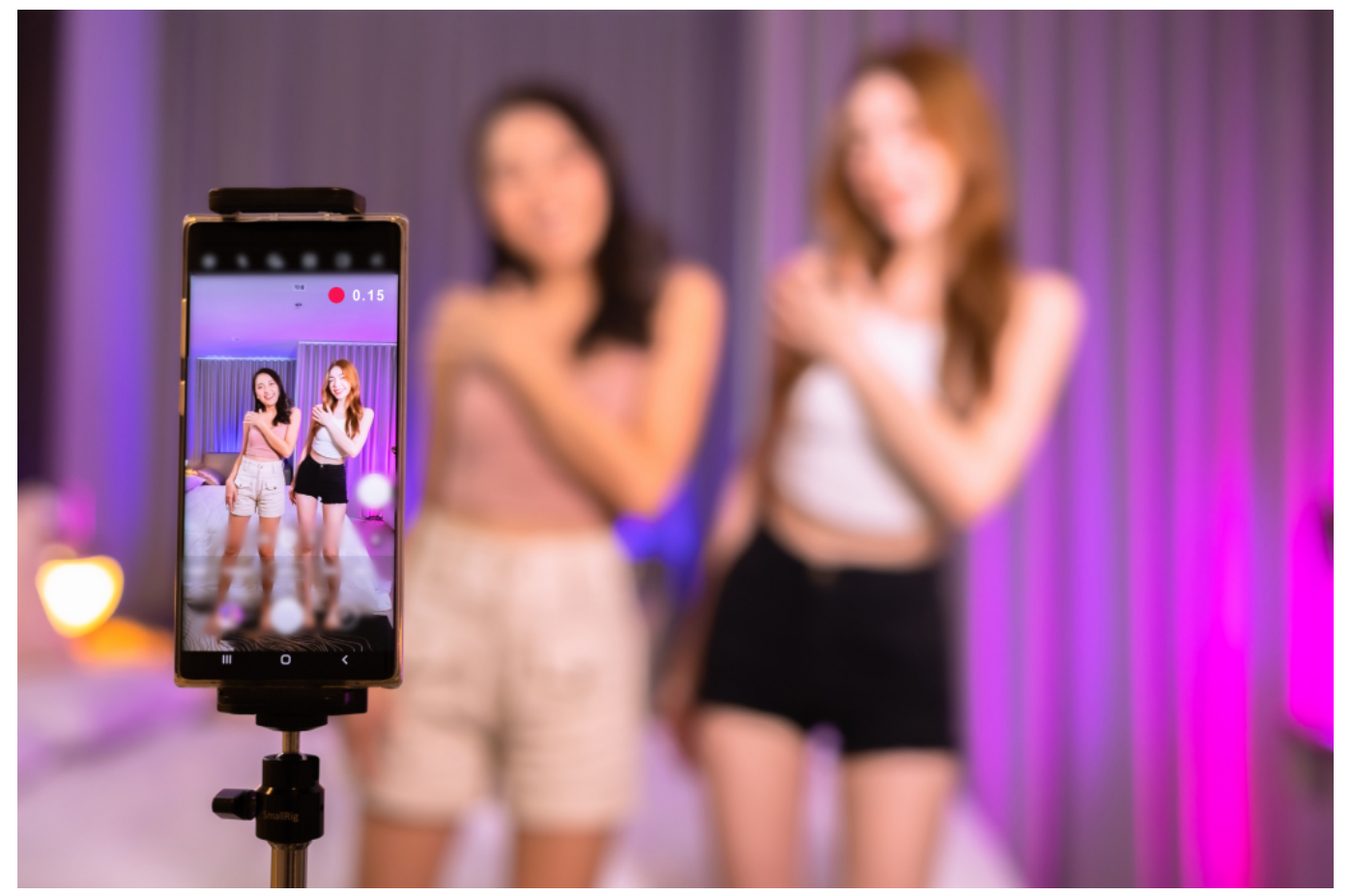

TikTok ist vor allem bei Jugendlichen beliebt

#### **Es gibt bessere Lösungen**

Der Aufbau einer ÖR Kommunikationsplattform wäre mittelfristig eine gute Idee. Auch die Unterstützung des Fediverse. Meiner Ansicht nach sollte es aber nicht in der Verantwortung von Medien oder Sendern liegen – von niemandem, der auf den Kanälen präsent ist! –, dass es bei Social Media Diensten Probleme mit dem Datenschutz gibt.

Der Gesetzgeber hätte schließlich die Möglichkeit, die Sache klipp und klar zu regeln: Daten speichern und erst recht auswerten und persönliche Profile anfertigen ist nicht. Ende der Durchsage. Natürlich braucht es Ausnahmen, etwa für Kundenkontakte oder im kleinen und mittleren Rahmen. Aber da gibt es in der Regel keine Probleme. Die Probleme haben wir immer nur mit den großen

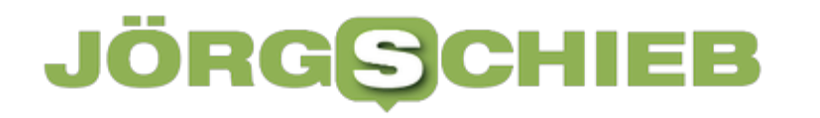

Diensten. Die kennen kein rechtes Maß – und alle anderen müssen dafür bluten.

Das ist der falsche Ansatz. Wenn die Social-Media-Dienste keine oder nur noch sehr wenige Daten speichern könnten, müssten sie sich natürlich andere Dinge einfallen lassen. Bis hin zu kostenpflichtigen Angeboten. Am Ende wäre das aber besser und vor allem effektiver.

https://www.youtube.com/watch?v=GSBrJwZbjUA

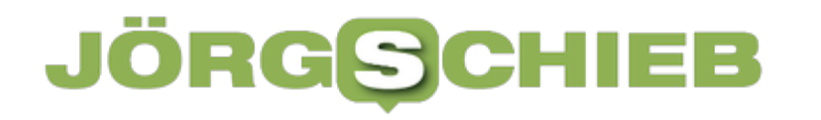

**schieb.de** News von Jörg Schieb. https://www.schieb.de

#### **Spotify offline hören – ganz einfach mit und ohne Premium**

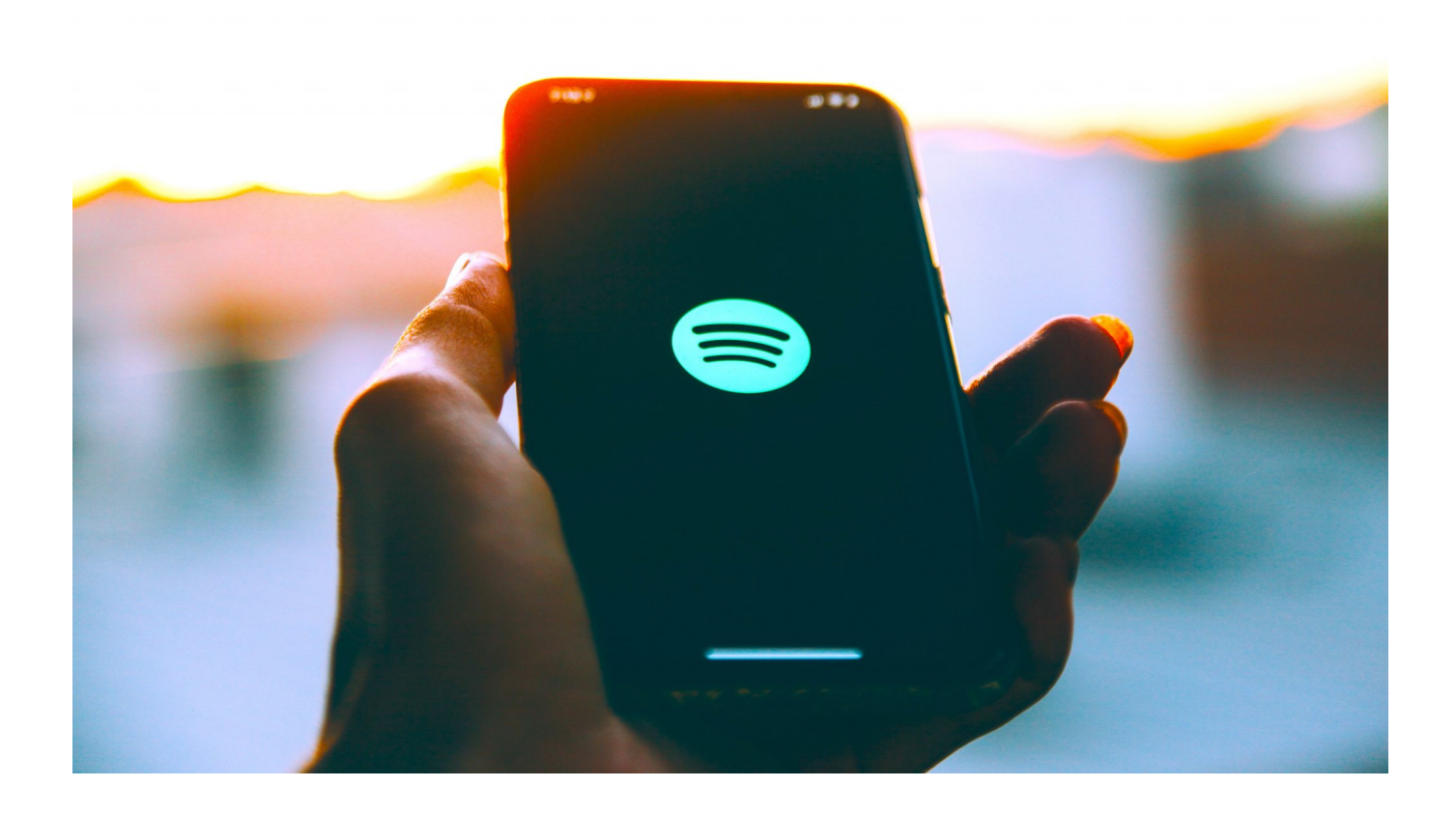

**Spotify ist der mit Abstand populärste Streamingdienst für Musik und Podcasts. Richtig gut funktioniert das aber nur - oh Wunder: Streamingdienst! -, wenn man online ist. Mit ein paar Tricks geht es aber auch offline.**

Viele kennen diese Situation: Ihr wollt Musik über den Streamingdienst **Spotify** hören, aber dabei keine mobilen Daten verbrauchen. Oder Ihr seid sogar gerade irgendwo, wo es gar kein oder nur langsames mobiles Internet gibt.

Wie schön wäre es in diesen Situationen einfach Spotify offline hören zu können?

Mit diesen Tipps und Anleitungen funktioniert das völlig mühelos, und das ganz egal, ob Ihr Spotify Premium habt oder nicht.

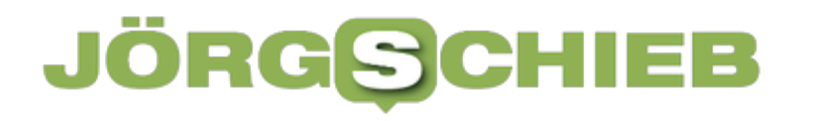

#### **Mit Spotify Premium offline hören**

Ihr habt Spotify Premium? Dann könnt ihr ohne Probleme Eure Lieblingsmusik offline hören. Denn im Premium-Abo ist neben weiteren Features die Funktion enthalten, alle Songs einfach auf dem jeweiligen Endgerät, egal ob Smartphone oder PC, downloaden zu können.

So könnt Ihr Eure Musik abspielen, ohne dabei auf eine WLAN-Verbindung oder mobile Daten angewiesen zu sein.

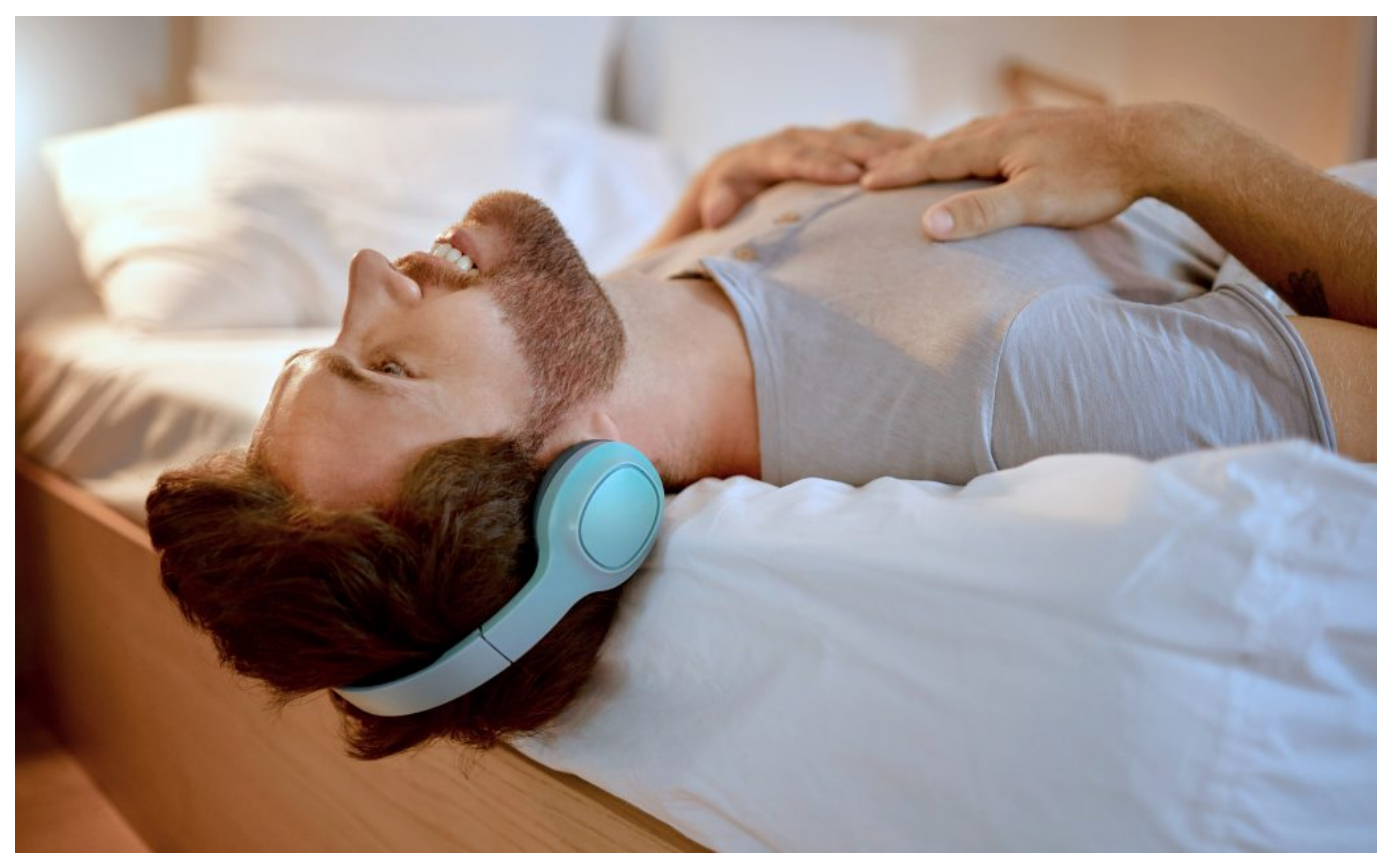

Spotify: Ihr könnt Tracks auch offline anhören

#### **Wie kann man Spotify Musik herunterladen?**

- 1. Öffnet die **Spotify-App** auf Eurem Smartphone, PC, Tablet usw. Das Herunterladen von Musik über den Web-Browser ist nicht möglich.
- 2. Geht zu der Playlist, dem Album oder den Podcast, den Ihr offline hören wollt.
- 3. Klickt nun auf das **Herunterladen**-Icon, welches sich rechts von dem Abspiel-Button befindet.
- 4. Nun wird Eure Spotify Musik heruntergeladen. Achtet darauf, dass Ihr eine

stabile Internetverbindung habt, da der Download ansonsten abbrechen kann.

Wenn Ihr gerade über mobile Daten verbunden seid, kann es sein, dass der Download nicht startet. Das liegt dann daran, dass das Herunterladen (Download) über mobile Daten häufig deaktiviert ist. In diesem Fall einfach den Download erneut starten, wenn Ihr über WLAN verbunden seid.

Alternativ könnt Ihr diese Funktion über "Einstellungen" -> "Audioqualität" -> "über Mobilnetz laden" aktivieren.

5. Die ausgewählten Songs sind heruntergeladen, sobald sich unter dem Songtitel ein grünes "Download"-Symbol (erkennbar an dem Pfeil nach unten) befindet.

Allerdings gibt es für das Herunterladen von Songs bei Spotify Premium eine Begrenzung: So ist es nur möglich, auf einem Gerät bis zu 10.000 Songs herunterzuladen. Pro Konto können bis zu 5 Geräte wie Smartphone, PC usw. verknüpft sein.

Außerdem habt Ihr in der Smartphone-App die Möglichkeit, nach heruntergeladener Musik zu filtern. Einfach unter "Bibliothek" den Filter "Heruntergeladen" auswählen und schon werden Euch nur heruntergeladene Lieder, Playlists und Co. angezeigt.

#### **Wie aktiviert Ihr den Offline-Modus auf Eurem Smartphone?**

- 1. Öffnet die **Spotify**-App.
- 2. Geht in die Einstellungen, indem Ihr auf das Zahnrad oben rechts klickt.
- 3. Wählt anschließend die Kategorie "Wiedergabe" aus.
- 4. Aktiviert ganz oben die Option "Offline".
- 5. Nun könnt Ihr alle heruntergeladenen Songs, Playlists und Podcasts offline hören.

Ihr könnt auch den Offline-Modus auf Eurem PC oder Mac aktivieren. Einfach in der geöffneten App auf "Datei" oder bei Mac auf "Spotify" und dann auf "Offline-Modus" klicken.

#### **Spotify offline hören ohne Premium**

Doch auch ganz ohne kostenpflichtiges Abo habt Ihr die Möglichkeit, Eure Spotify Musik herunterzuladen und so ohne Internetverbindung abspielen zu können.

Das alles geht mit einem einzigen Tool: dem **HitPaw Video Converter!** 

#### **Was ist der HitPaw Video Converter?**

Wie der Name vermuten lässt, kann man mit dem HitPaw Video Converter Videos konvertieren. Doch dieses Tool kann viel mehr als das. Genau genommen ist es ein Multimedia-Converter, der das Herunterladen, Bearbeiten und Konvertieren von Video- und Audiodateien ermöglicht.

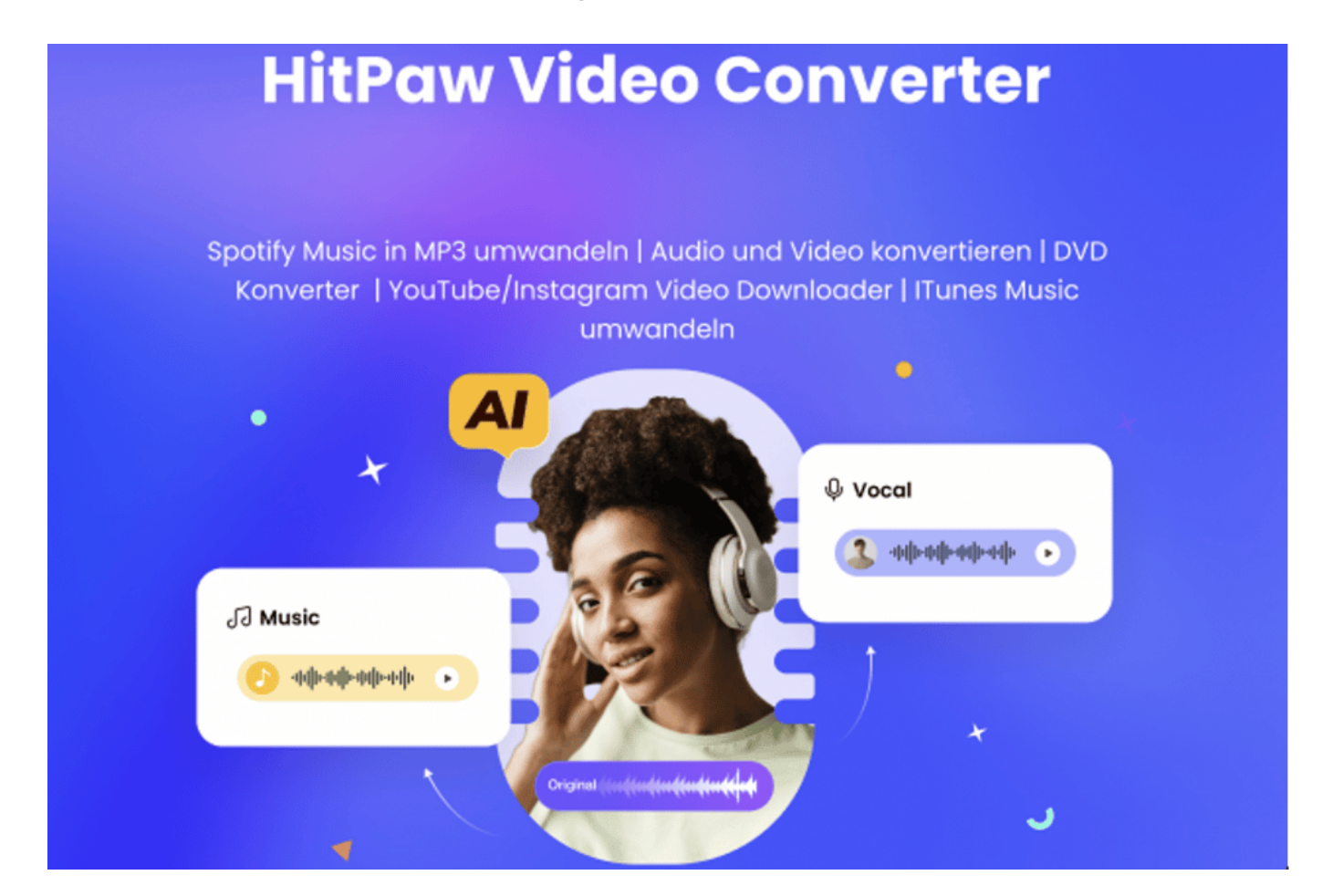

Folgende Features und Vorteile bietet dieses Tool:

- Videos per URL von mehr als 10.000 Webseiten wie Youtube, Instagram und Spotify herunterladen und konvertieren
- Musik (z. B. von Spotify, Youtube Musik, Soundcloud etc.) per URL herunterladen und konvertieren

#### IEB **JORGSCH**

- Musik von Apple Music und iTunes konvertieren
- Dank Editor Videos bearbeiten, schneiden, verschiedene Effekte einbauen etc.
- Viele weitere Funktionen wie Dateikomprimierung, GIF-Erstellung, DVD-Ripper u. v. m.
- Videos, Audios, Bilder und DVD-Dateien in 1000 + Formate mit 120x Geschwindigkeit umwandeln

#### **So ladet Ihr mit dem HitPaw Video Converter Spotify Musik herunter**

Schritt 1: HitPaw Video Converter-App für Windows oder Mac installieren. Danach auf den Reiter "Wergzeugkasten" gehen und auf Spotify Musik Konverter klicken.

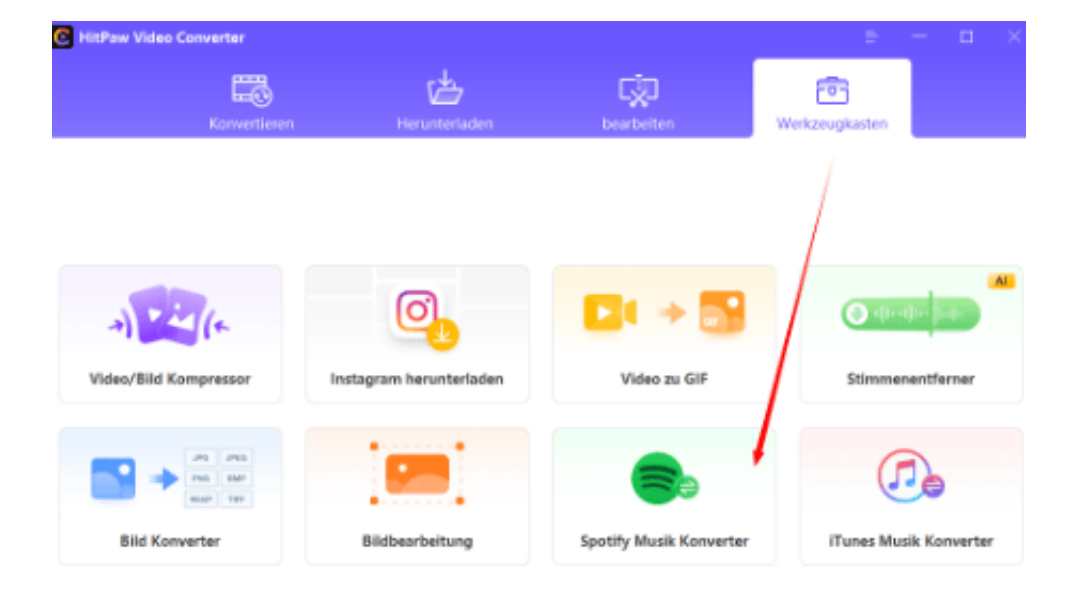

Schritt 2: Kopiert die URL von Eurer gewünschten Playlist oder Album von der Spotify-Webseite (hierfür müsst Ihr bei Spotify angemeldet sein).

Schritt 3: Fügt die URL im HitPaw Video Converter oben links ein und klick auf Analyse. Anschließend öffnet sich ein Fenster mit dem Namen des Albums oder der Playlist und die enthaltenen Songs. Hier könnt Ihr noch den Dateityp (MP3, M4A und WAV) auswählen.

#### IIEB IORGS

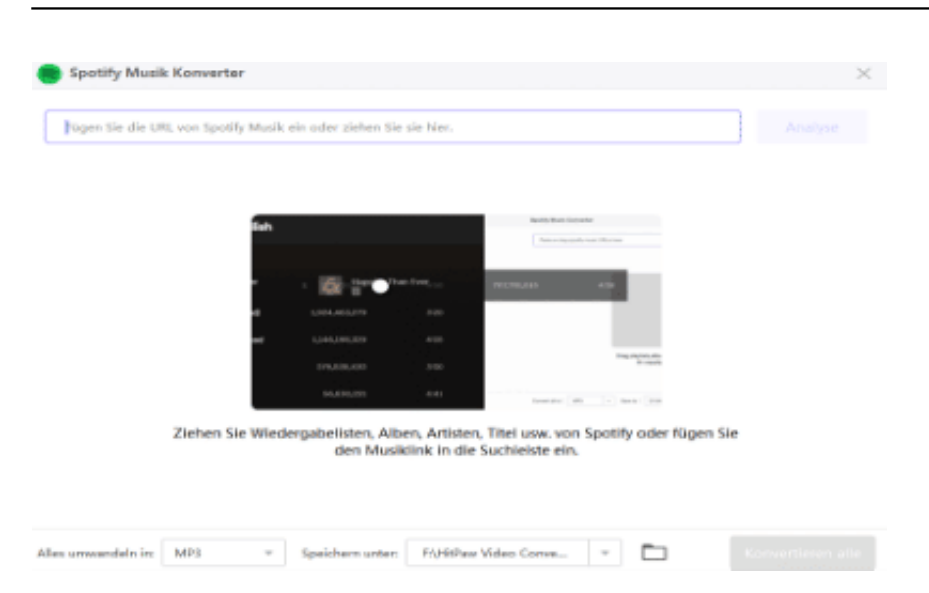

Schritt 4: Klickt nun auf "konvertieren alle" und schon habt Ihr Eure Musik von Spotify heruntergeladen – und das ohne Premium.

Jetzt habt ihr nicht nur eure Lieblingssongs von Spotify in Eurem bevorzugten Dateiformat, sondern auch noch ein praktisches Tool, mit dem Ihr so viel mehr machen könnt. Probiert es doch gleich mit weiteren Video- und Musikplattformen aus!

#### **Was sind die Unterschiede zwischen dem Premium-Abo und der kostenlosen Spotify-Version?**

Ihr könnt Euch nicht entscheiden, ob Spotify Premium sich für Euch lohnt?

Ähnlich wie bei anderen Apps und Onlinediensten gibt es bei Spotify große Unterschiede zwischen einem kostenfreien Abo und einem kostenpflichtigen Abo:

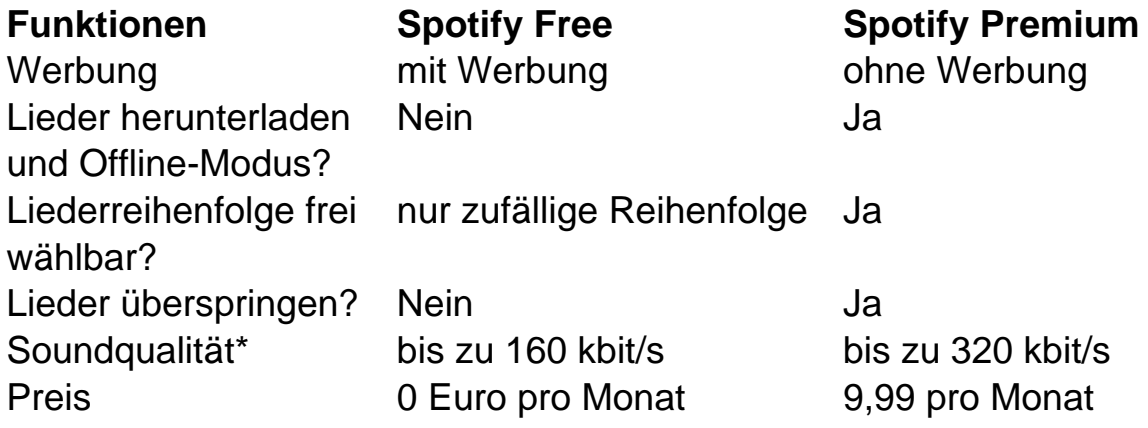

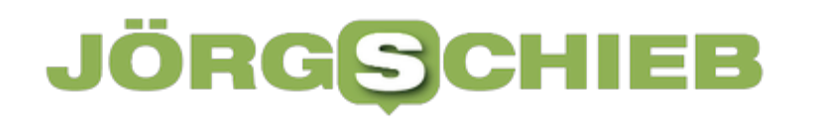

Die Soundqualität ist abhängig von dem jeweiligen Endgerät sowie bei der Online-Verwendung von der Netzwerkverbindung.

Welches Abo das Richtige für Euch ist, ist ganz davon abhängig, wie ihr Spotify nutzt. Wenn Ihr Euch nur aufgrund der Herunterladen- und Offline-Funktion überlegt, Premium zu holen, ist der HitPaw Video Converter sicher eine gute Alternative.

#### **Zusammenfassung**

Wie Ihr seht, es ist ganz einfach, Spotify Musik offline zu hören.

Wenn Ihr das Spotify Premium Abo habt, könnt Ihr bequem alle Lieder, Playlists und Co. auf Euerem Gerät herunterladen, den Offline-Modus aktivieren und so Eure Musik von überall aus zu genießen.

Doch auch für alle kostenlosen User gibt es mit dem HitPaw Video Converter als praktisches Multimedia-Tool eine simple Lösung: Einfach App installieren, URL eingeben, herunterladen, fertig.

**schieb.de** News von Jörg Schieb. https://www.schieb.de

#### **Wie viel Geld habt Ihr bei Amazon ausgegeben?**

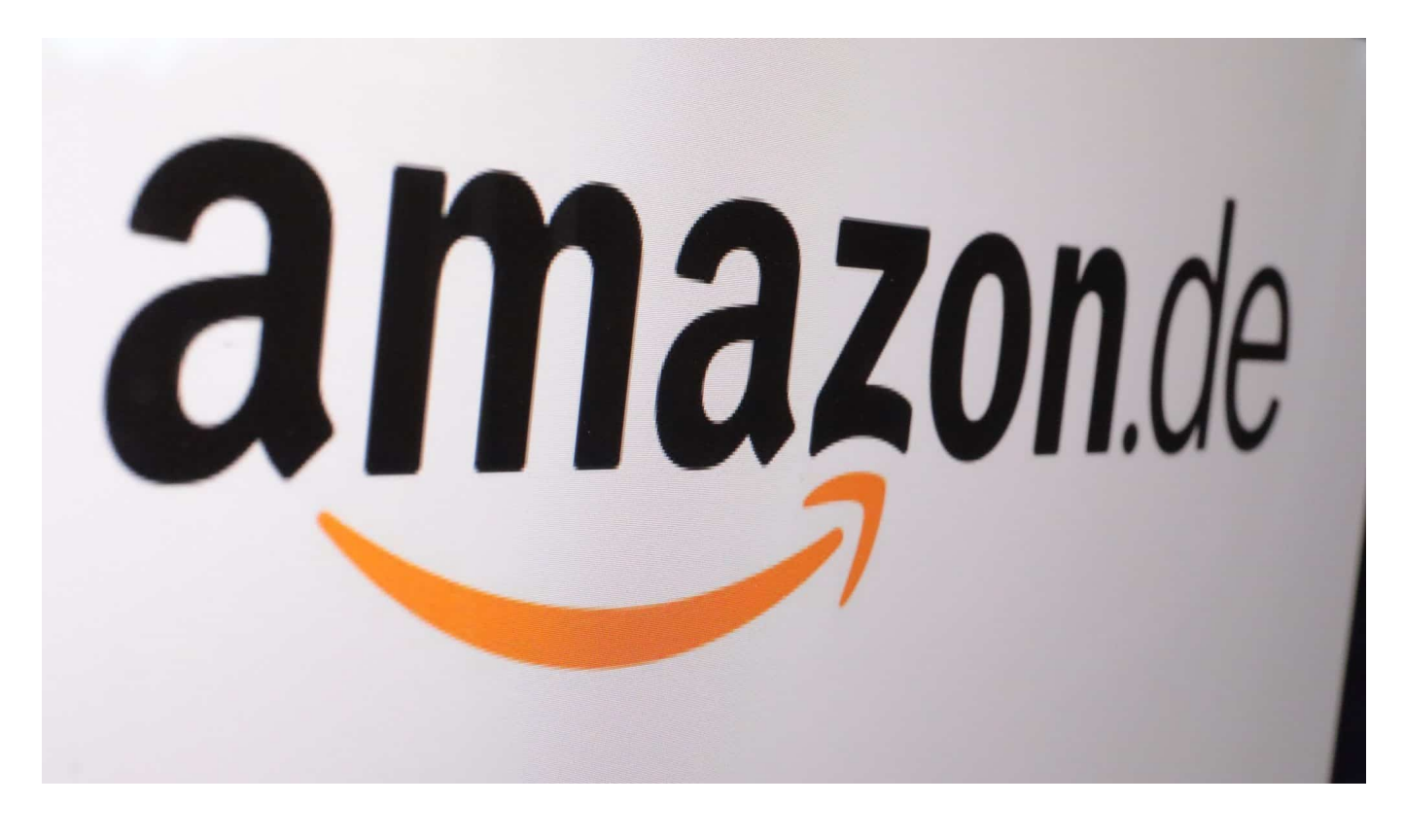

Online-Händler wie Amazon haben eine Eigenschaft, die zugleich Vor- und Nachteil ist: Bestellen geht mit wenigen Klicks. Wollt Ihr wissen, wie viel Geld Ihr schon ausgegeben habt? Wir zeigen Euch einen Hack dafür!

Es gibt Anbieter, die haben sich still und leise in unser Leben geschlichen und sind daraus kaum noch wegzudenken. Wer etwas verkaufen will, der denkt automatisch an eBay, wer schnell etwas im Internet kaufen will und kurze Lieferzeiten bevorzugt, der nutzt meist Amazon. Eure Zugangsdaten sind im Browser gespeichert, die Zahlungsart hinterlegt, der Kauf in wenigen Klicks erledigt. Ganz im Sinne der Anbieter verliert Ihr dadurch leicht den Überblick, wie viel Geld Ihr tatsächlich schon ausgegeben habt. Überraschung: Diese Information bekommt Ihr auch nicht mehr freiwillig!

Sowohl Amazon als auch eBay haben den Nutzern lange Zeit im Kundenkonto eine Gesamtsumme der Käufe zur Verfügung gestellt, diese Funktion allerdings vor einigen Jahren entfernt. Zumindest für Amazon könne Ihr Euch diese mit ein wenig Aufwand selbst errechnen!

#### **Anfordern der Daten**

Amazon mag keine Daten mehr herausgeben wollen, das scheitert allerdings an gesetzlichen Vorgaben. Die Datenschutz-Grundverordnung verpflichtet auch Amazon, dem Benutzer auf Anforderung seine über ihn gespeicherten Daten zur Verfügung zu stellen. Hier lest Ihr, wie Ihr diese anfordern könnt.

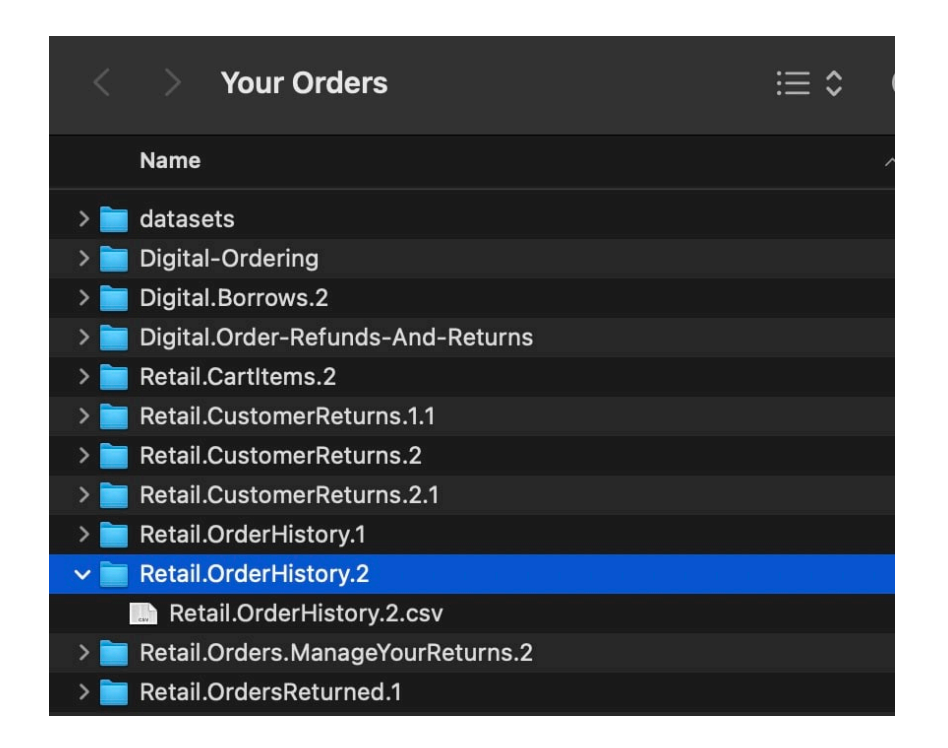

Nachdem Amazon Eure Anforderung bearbeitet hat und Ihr die Daten heruntergeladen habt, könnt Ihr diese selber auswerten:

#### **Auswerten der Daten in Excel/Numbers**

In der von Amazon zur Verfügung gestellten ZIP-Datei findet Ihr eine Vielzahl von Ordnern. Für die Gesamtsumme der physischen Bestellungen findet Ihr im Ordner Retail.OrderHistory.2 in der gleichnamigen CSV-Datei. In dieser Datei "fehlen" die zurückgesendeten Bestellungen wie auch digitale Bestellungen wie Kindle-Bücher, Filme und MP3s (die findet Ihr im Ordner Digital.Orderíng).

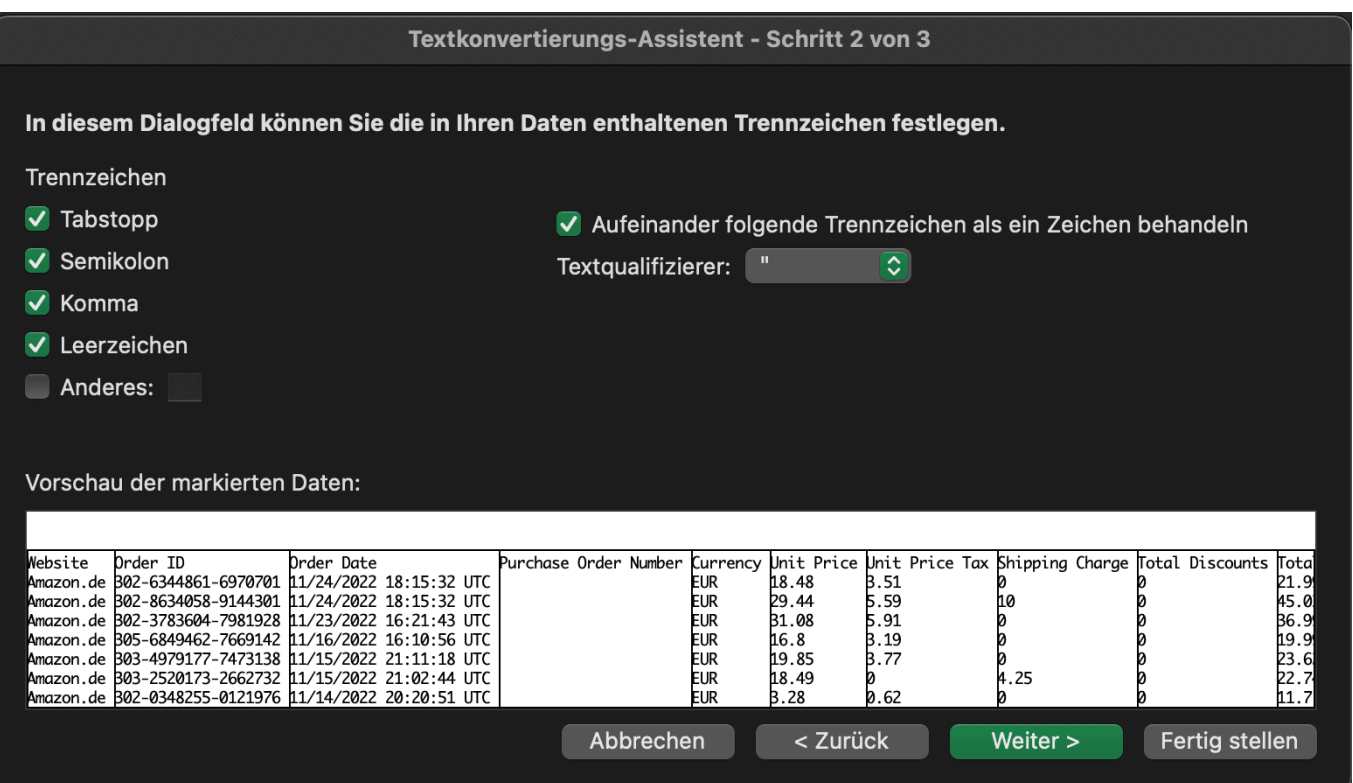

- Startet nun die Tabellenkalkulation Eurer Wahl. CSV-Dateien sind so etwas wie die Textversion einer Tabelle: Die einzelnen Datenspalten sind durch ein Komma (CSV = Comma/Character Separated Values) oder ein anderes Sonderzeichen getrennt und können so von einer Tabellenkalkulation gelesen und verarbeitet werden.
- Klickt auf **Datei** > **Öffnen**, dann stellt das Dateiformat im Öffnen-Dialog auf **CSV** um.
- Excel wie auch Numbers zeigen Euch jetzt einen Beispielausschnitt aus der CSV-Datei an und fragen ab, welches Trennzeichen verwendet wird. Bei der vorliegenden Datei handelt es sich um das **Komma**, das Ihr aktivieren müssen.
- Folgt den weiteren Anweisungen der Tabellenkalkulation.
- Ihr bekommt die einzelnen Datenfelder nun in einzelnen Spalten dargestellt.
- Für Eure Umsätze sind die Spalten **UnitPrice** (der Preis der Ware ohne Umsatzsteuer) und **TotalOwed** (der Gesamtpreis inkl. Umsatzsteuer) interessant.
- Setzt unter diesen Spalten eine Summen-Formel, dann erhaltet Ihr die Summe aller Käufe.
- Im Standard hat Amazon alle Datensätze in diese Tabelle gepackt, diese umfassen meist einige Jahre. Wenn Ihr auf einzelne Jahre oder andere

#### Zeitbereiche filtern wollt, dann setzt einfach in der Tabellenkalkulation einen **Filter** auf die entsprechende Spalte.

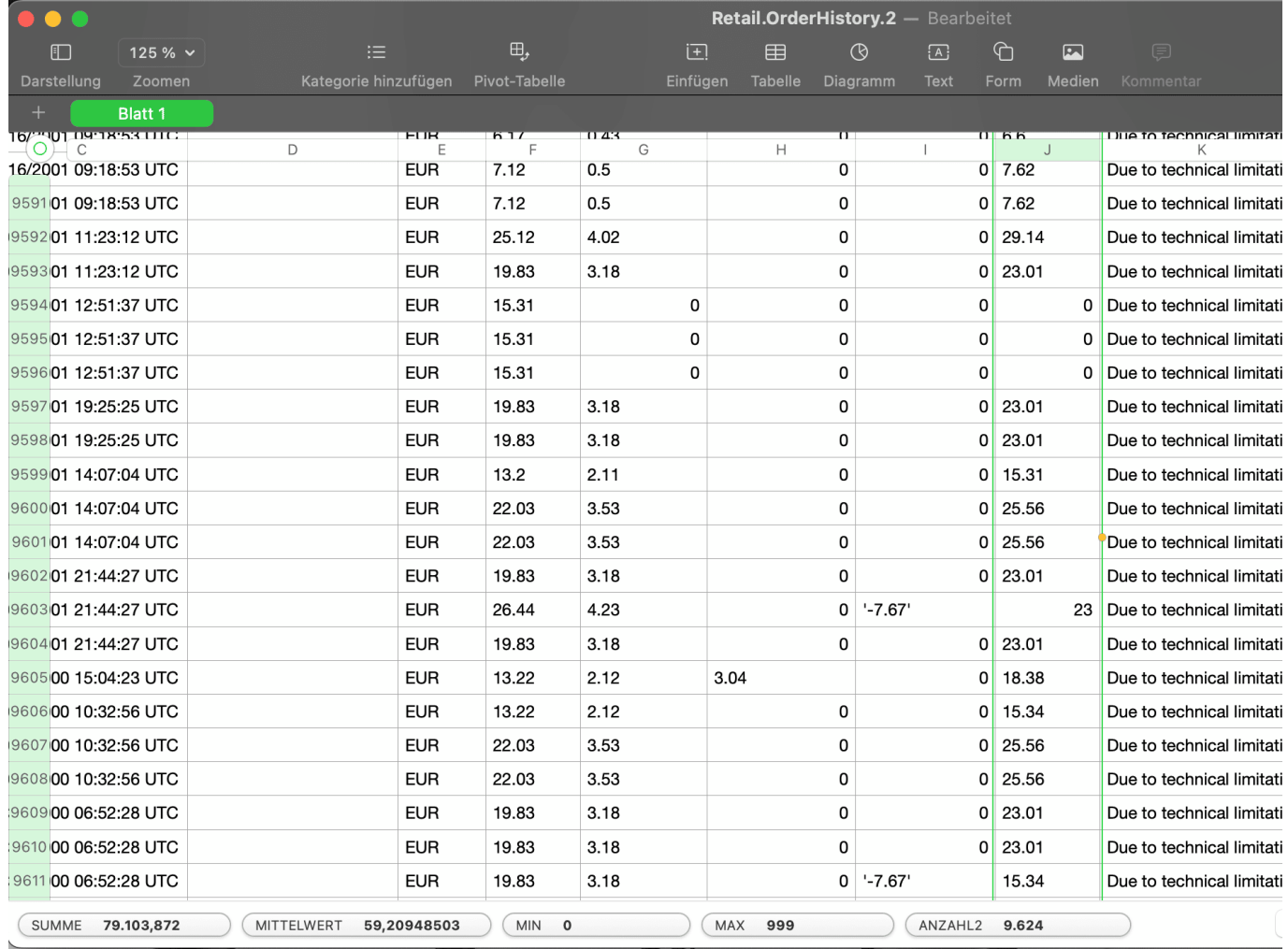

**schieb.de** News von Jörg Schieb. https://www.schieb.de

#### **Wenn ausländische Sendungen sich nicht mehr bewegen**

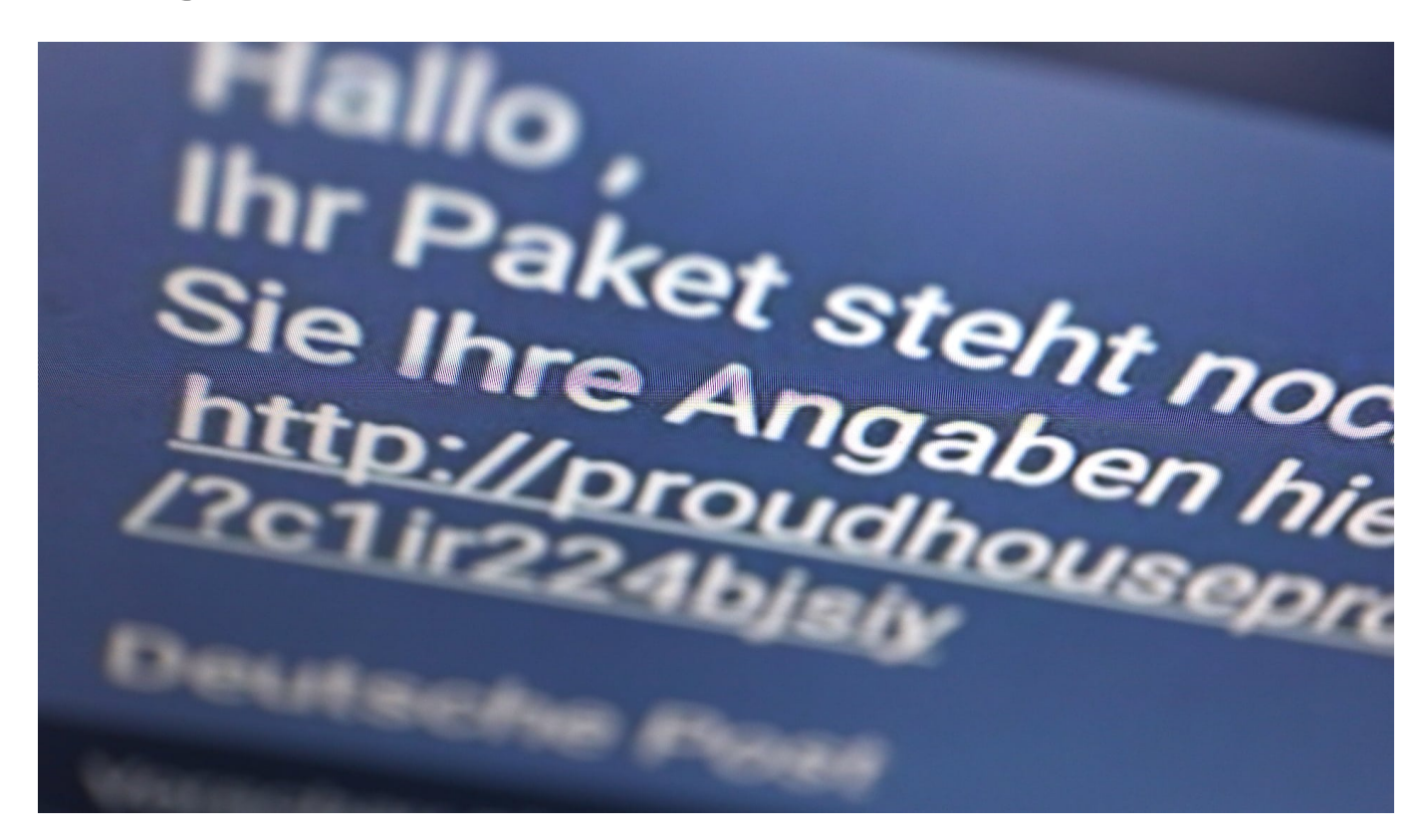

Dank des Internets bestellen wir immer mehr auch im Ausland. Auch wenn Ihr beim Versand eine Trackingnummer bekommen habt, bewegen sich Pakete manchmal nicht mehr. Das hat Gründe!

#### **Immer auf einem verfolgbaren Versand bestehen**

Manchmal steht es im Kleingedruckten: Wenn Ihr bei der Bestellung den Standardversand wählt - der meist erfreulich günstig ist - dann habt Ihr keine Versicherung und auch keine Nachverfolgbarkeit. Das ist zum einen unangenehm, weil Ihr keinerlei Übersicht habt, ob und wann das Paket ankommt Noch schlimmer aber: Wenn es verloren geht, dann verweigert der Versender meist einen Ersatz. Ihr hättet für die Versicherung ja schließlich mehr zahlen können. Auch PayPal verweigert in solchen Fällen oft den Käuferschutz.

Darum: Wenn Ihr eine Sendung mit einem gewissen ideellen oder monetären Wert habt, investiert besser ein wenig mehr in die Versandoption!

#### **Tracken einer Sendung**

Einfach ist es, wenn der Versender internationale Unternehmen wie DHL, UPS, FeDex, TNT oder andere verwendet: Diese haben jeweils ein Tracking-Portal, in dem Ihr die Sendung vom Versand bis zur Zustellung verfolgen könnt, unabhängig von der Zahl der Länder, die diese durchreist.

- Wenn in der Versandnachricht kein expliziter Trackinglink vorhanden ist, dann ruft manuell die Webseite des Versenders auf.
- Wählt Eure Sprachversion aus, diese hat nichts mit dem Land des Versenders zu tun. Auf der Seite von UPS Deutschland könnt Ihr eine USamerikanische Sendung genauso verfolgen wie auf der US-Seite!
- Alternativ nutzt Dienste wie Aftertrack, die das Tracking von Sendungen der unterschiedlichsten Paketdienste und Transporteure weltweit übernehmen.

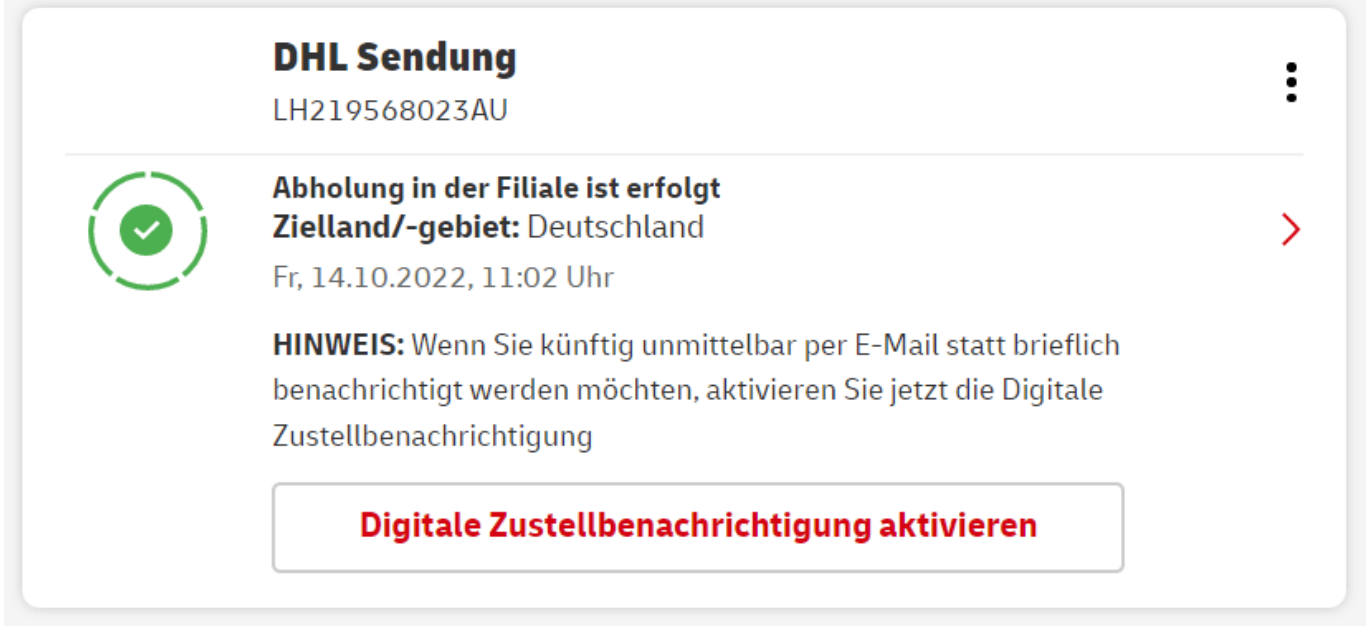

#### **Lokal versendet, international verloren?**

Richtig ärgerlich wird es aber, wenn Ihr eine Sendung habt, die über einen lokalen Versender beispielsweise der Australischen Post oder dem amerikanischen USPS aufgegeben wurde. Da könnt Ihr wie oben beschrieben das Tracking des Versenders nutzen, nur scheint sich das Paket ab einem gewissen Zeitpunkt nicht mehr zu bewegen. Dann nämlich, wenn es das Ursprungsland verlassen hat und im Zielland angekommen ist. Dann findet Ihr nur den Status "Wurde an die

Zustellorganisation im Zielland übergeben", aber keine weitere Bewegung mehr.

- In einem solchen Fall ruft einfach mal die Seite von **DHL** oder Hermes (die meist die Zustellung solcher Sendungen übernahmen) auf
- Gebt dort die Paketnummer ein und schaut, ob die Sendung dort verfolgbar ist, die Wahrscheinlichkeit ist hoch!
- Dieses Tracking funktioniert nur erst nach der Übergabe an den deutschen Paketdienst. Vorher bekommt Ihr eine Fehlermeldung.
- Oft findet Ihr nur hier die Information, dass die Sendung bereits in einer Filiale liegt und darauf wartet, dass Ihr sie durch Zahlung der Einfuhrabgaben befreit!

Ihr seht also: Es gibt unterschiedliche Möglichkeiten, eine Sendung aufzuspüren. Die Wahrscheinlichkeit, dass sie wirklich verloren ist, ist sehr gering!

**schieb.de** News von Jörg Schieb. https://www.schieb.de

#### **MP3 Dateien in iOS abspielen ohne iTunes/Music**

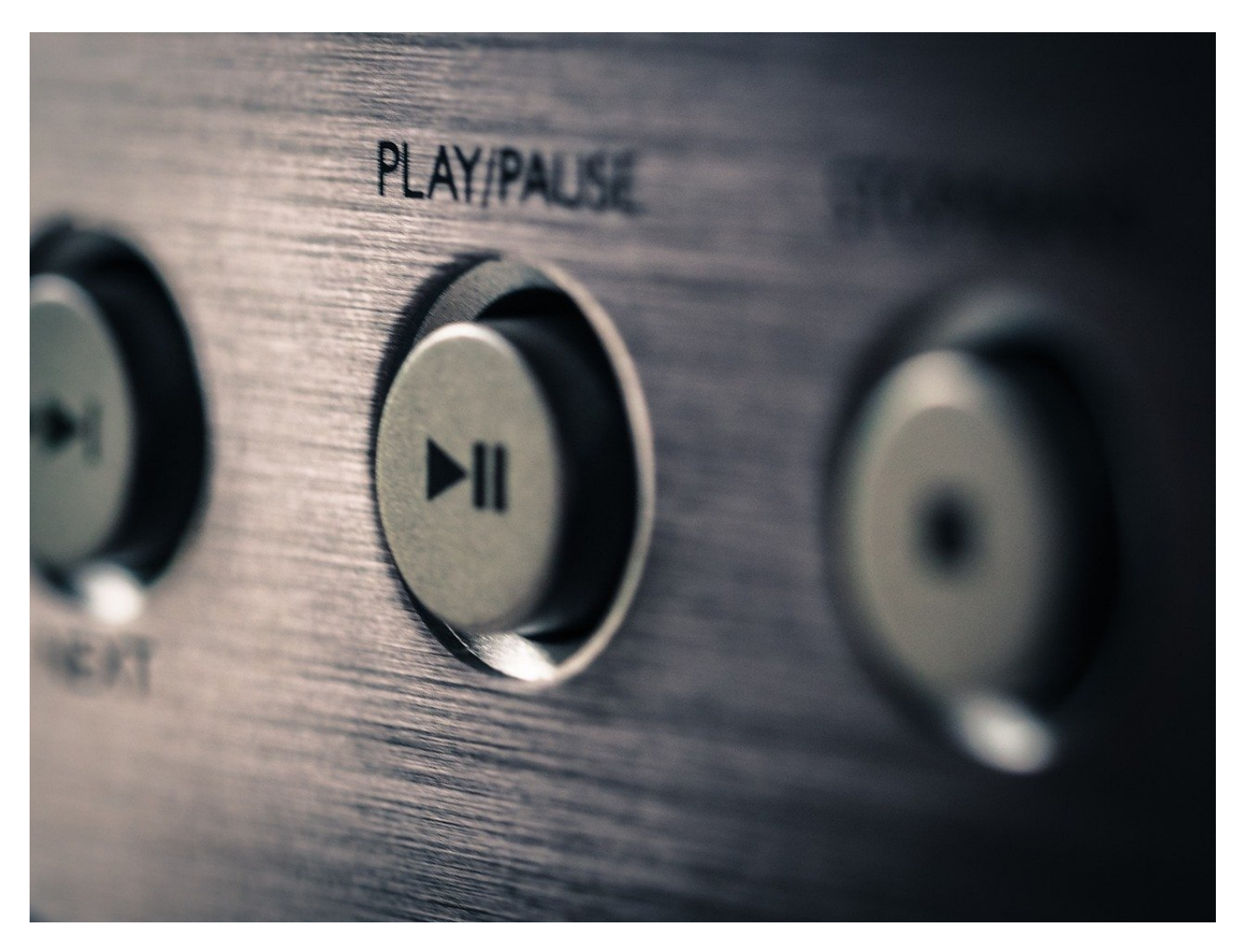

Ihr nutzt kein *iTunes*, wollt auf dem iPhone aber trotzdem Musik, die Ihr per E-Mail bekommt, hören können? Das geht mit Bordmitteln nicht. Mit unserem Trick aber schon!

Apple hat viel Aufwand investiert, um iOS abzukapseln. Auf der einen Seite, damit keine Schadsoftware eingeschleust werden kann. Auf der anderen Seite aber auch, damit der Benutzer sich nicht frei bewegen kann und an Dienste und Apps von Apple gebunden ist. Diese Einschränkung trifft Euch unter anderem, wenn es um das Abspielen von Musik geht.

Wenn Ihr eine MP3-Datei per E-Mail bekommt, dann könnt Ihr die problemlos abspielen, die E-Mail-Apps wie Outlook haben einen eigenen Medienplayer

eingebaut. Der allerdings erlaubt immer nur die Wiedergabe einer angehängten MP3. Eine Übertragung einer MP3 scheitert einmal mehr daran, dass Apple iTunes/Music nicht für Dateien öffnet, die nicht in der Mediathek von iTunes sind. Folgenden Workaround könnt Ihr aber nutzen:

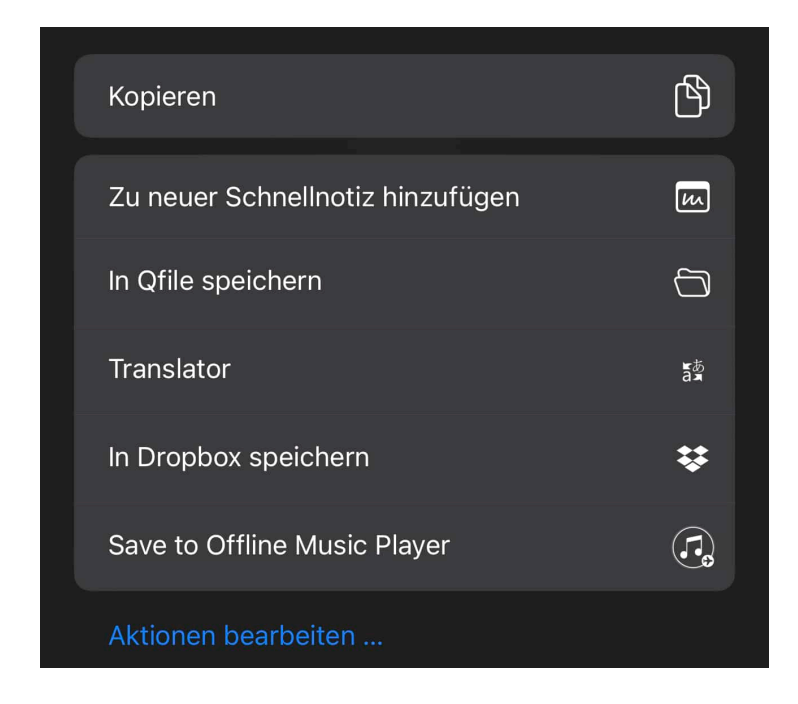

- Ladet Euch die kostenlose App Offline Music Player aus dem App Store herunter.
- Installiert sie und startet sie einmal.
- Um Musik hinzuzufügen, habt Ihr zwei Möglichkeiten: Öffnet die MP3 aus der E-Mail durch Antippen, dann tippt auf das **Teilen-Symbol** und auf **In Dateien speichern**. Im Offline Music Player könnt Ihr dann als Quellen **Importieren** -> **Aus Dateien** angeben.
- Alternativ könnt Ihr die geöffnete MP3 auch direkt über das Teilen-Menü an die App senden, indem Ihr auf **Save to Offline Music Playe**r tippt.

Alle so in der App hinzugefügten MP3s könnt Ihr nach Eurer eigenen Vorstellung hintereinander oder bunt gemischt abspielen.

#### **iPhone 14: Notruf SOS über Satellit**

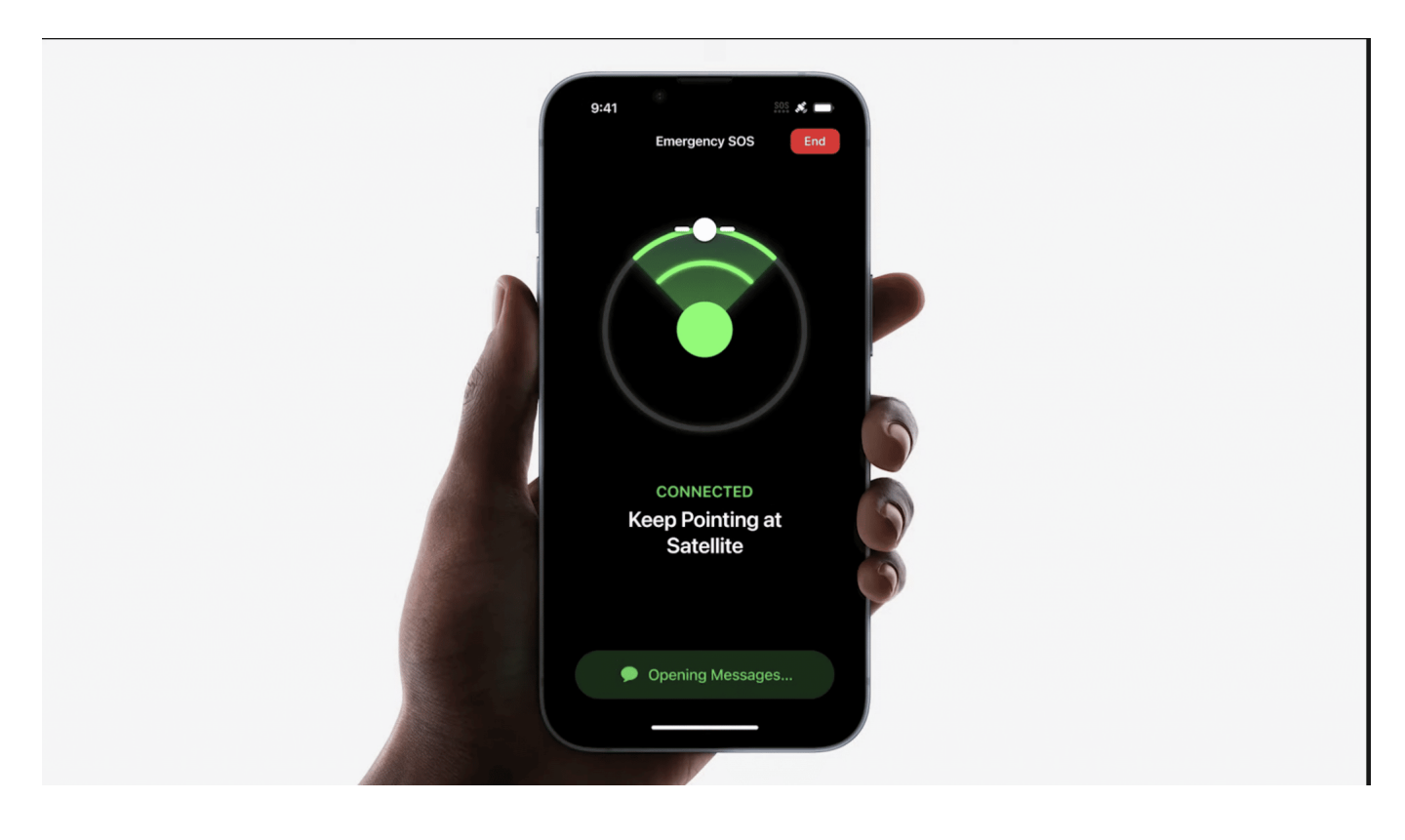

#### **iPhone 14 Nutzer können ab sofort auch außerhalb der Mobilfunk- und WLAN-Abdeckung eine Verbindung zu Notdiensten herstellen.**

Apples Sicherheitsdienst **Notruf SOS über Satellit** ist ab sofort für User in Deutschland, Frankreich, Großbritannien und Irland verfügbar. Die innovative Technologie, die für alle iPhone 14 Modelle verfügbar ist, ermöglicht es Nutzer, auch außerhalb der Mobilfunk- und WLAN-Abdeckung Nachrichten an Notdienste zu senden. Darüber hinaus können Anwender, die Freunde und Familie über ihren Aufenthaltsort informieren möchten, während sie außerhalb des Netzes unterwegs sind, ab sofort die App "Wo ist?" öffnen und ihren Standort per Satellit mitteilen.

#### **Auch in Deutschland jetzt SOS per Satellit**

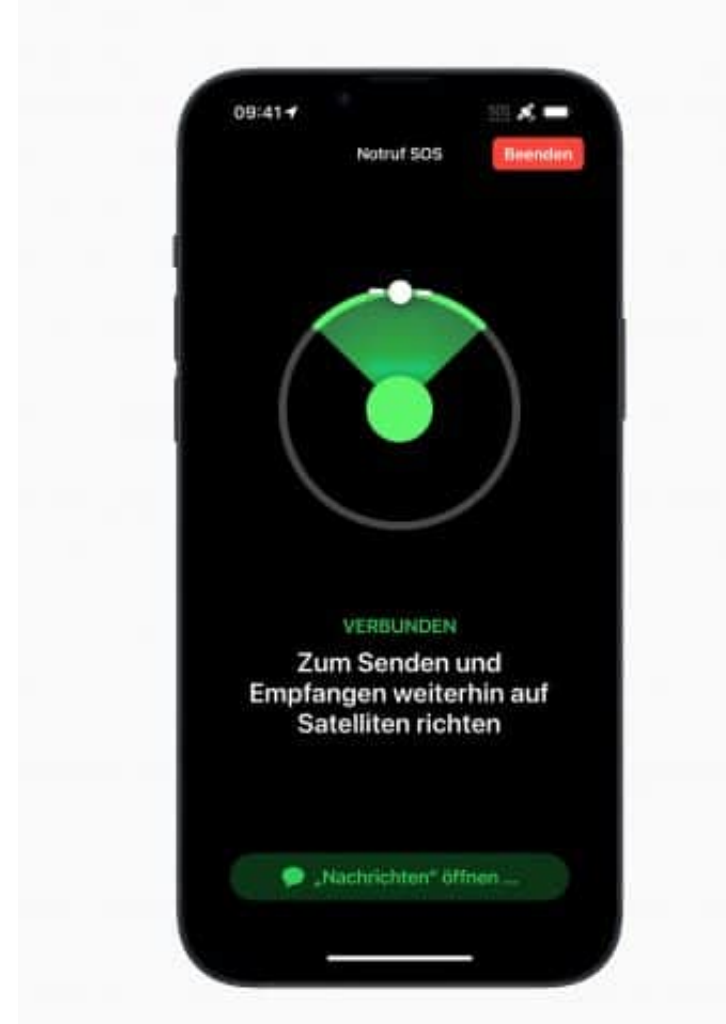

Jedes Modell der iPhone 14 Familie — iPhone 14, iPhone 14 Plus, iPhone 14 Pro und iPhone 14 Pro Max — kann durch eine Kombination aus speziell entwickelten Komponenten und tief integrierter Software eine direkte Verbindung zu einem Satelliten herstellen. Notruf SOS über Satellit baut auf bestehenden Funktionen auf, die für iPhone Nutzer von entscheidender Bedeutung sind, darunter Notruf SOS, Notfallpass, Notfallkontakte und **Wo ist**? Standort teilen und bietet die Möglichkeit, sich mit einem Satelliten zu verbinden, um wichtige Informationen mit Notfalldiensten, Familie und Freund auszutauschen.

Dieser wegweisende Service verbindet Anwender mit Vermittlungszentralen mit von Apple geschulten Notfallspezialist, die für den Anwender Kontakt mit Einsatzleitstellen — oder Callcenter der Notrufzentralen — aufnehmen, um die benötigte Hilfe zu erhalten.

"Notruf SOS über Satellit macht die Notfallkommunikation über Satellit zugänglicher, was sehr interessant ist", sagt Gary Machado, CEO der European Emergency Number Association. "In der Praxis bedeutet dies, dass viel mehr

Menschen die 112 erreichen können, wenn sie keinen Mobilfunkempfang haben und dringend Hilfe benötigen. Wir sind zuversichtlich, dass dies viele Leben retten und den Rettungsdiensten bei der Bewältigung dieser oft sehr komplizierten Rettungsaktionen eine große Hilfe sein wird."

"Die Möglichkeit, eine Satellitenverbindung zu nutzen, um 999 oder 112 zu kontaktieren, wenn es keine Mobilfunk- und WLAN-Abdeckung gibt, ist ein Durchbruch, den Apple mit dem iPhone 14 für die Allgemeinheit ermöglicht hat", sagt John Anthony, President der British Association of Public Safety Communications Officials.

Die Funktion bedeutet, dass Notdienste alarmiert werden können, wenn dies vorher nicht möglich gewesen ist, und dann in der Lage sind, ihre Arbeit besser zu erledigen, zum Teil aufgrund der ersten Informationen, die mit den Disponenten geteilt werden können, wie beispielsweise der Standort und wichtige Details über den Notfall. Letztlich wird dies dazu beitragen, Leben zu retten."

#### **So funktioniert Notruf SOS über Satellit**

Das iPhone kann schnell und unkompliziert einen Notruf absetzen, wenn man Hilfe benötigt, auch wenn man nicht dazu in der Lage ist 112 zu wählen, indem man lange gemeinsam die Einschalttaste und die Lautstärketaste oder fünfmal schnell die Einschalttaste drückt. Mit Notruf SOS über Satellit, das mit dem iPhone 14 eingeführt worden ist, können Anwender, die keine Notdienste erreichen können, weil kein Mobilfunk- oder WLAN-Empfang verfügbar ist, über eine einfach zu bedienende Benutzeroberfläche auf dem iPhone Hilfe über eine Satellitenverbindung anfordern.

Ein paar kurze Fragen helfen mit wenigen Fingertipps lebenswichtige Informationen zu liefern, die in der ersten Nachricht an die Disponent übermittelt werden, damit diese sich schnell ein Bild von der Situation und dem Standort des:r Anwenders:in machen können. Apple hat eng mit Expert zusammengearbeitet, um Standardfragen und -protokolle zu überprüfen und die häufigsten Gründe für einen Notruf zu ermitteln.

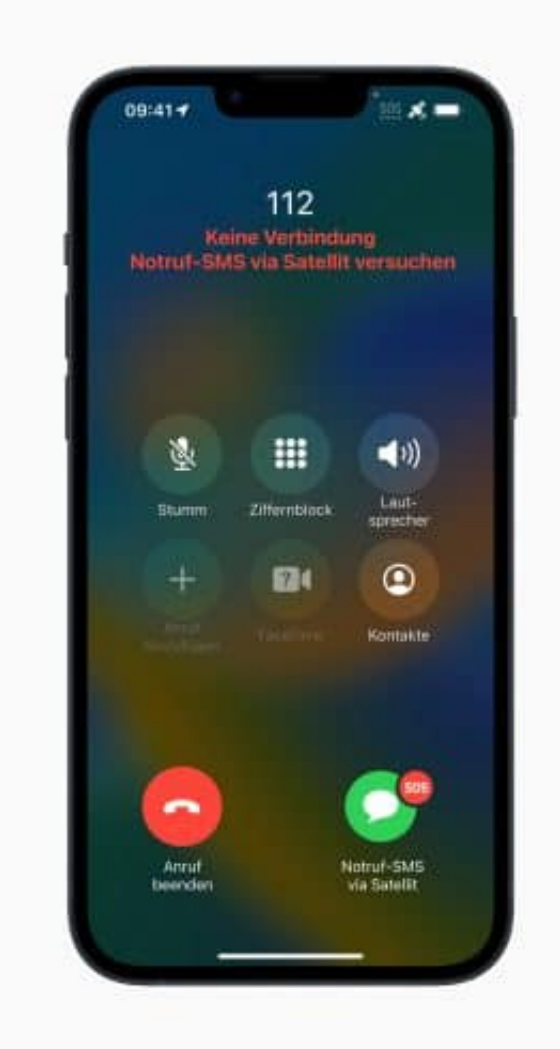

Nach der Beantwortung der Fragen

zeigt die intuitive Benutzeroberfläche, wohin man das iPhone richten muss, um eine Verbindung herzustellen, und sendet die erste Nachricht. Diese Nachricht enthält die Antworten auf die Fragen, den Standort, einschließlich der Höhe, den Batteriestatus des iPhones und den Notfallpass, falls dieser aktiviert ist.

Die Konversation und die Folgemeldungen werden direkt über Satellit an Vermittlungszentralen weitergeleitet, die mit von Apple geschulten Spezialist besetzt sind, die im Namen des:r Besitzers:in um Hilfe rufen können. Das Transkript kann auch an die Notfallkontakte der Anwender weitergeleitet werden, um diese auf dem Laufenden zu halten.<sup>1</sup>

"Notruf SOS über Satellit wird die Situation für Menschen verbessern, die sich in Schwierigkeiten und außerhalb von Mobilfunk- und WLAN-Abdeckung befinden. Es wird ihnen in Notfallsituationen ermöglichen, Notdienste zu erreichen und Hilfe zu erhalten", sagt Jan Tino Demel, Leiter der Expertengruppe Leitstellentechnik und Notrufe (EGLN). "Die Funktion ist ohne Anpassungen an bestehende

**schieb.de** News von Jörg Schieb. https://www.schieb.de

Systeme sofort einsatzbereit. Mit hochqualifizierten, mehrsprachigen Notfallspezialist erleichtert Apple die Vermittlung des Notfalls an die zuständige Rettungs- oder Polizeileitstelle. Dies kann ohne Zweifel Leben retten."

"Notruf SOS über Satellit ist eine wichtige Innovation, die Leben retten wird, indem sie iPhone 14-Nutzern in abgelegenen Gebieten hilft, die sonst möglicherweise nicht in der Lage wären, Notdienste zu erreichen", sagt Michael Kelly, Leiter des Notrufdienstes bei BT Ireland. "Da Apple ein Modell implementiert hat, mit dem die Notrufbetreiber vertraut sind, können wir eine nahtlose Einführung für unsere Betreiber und Notdienstpartner erwarten."

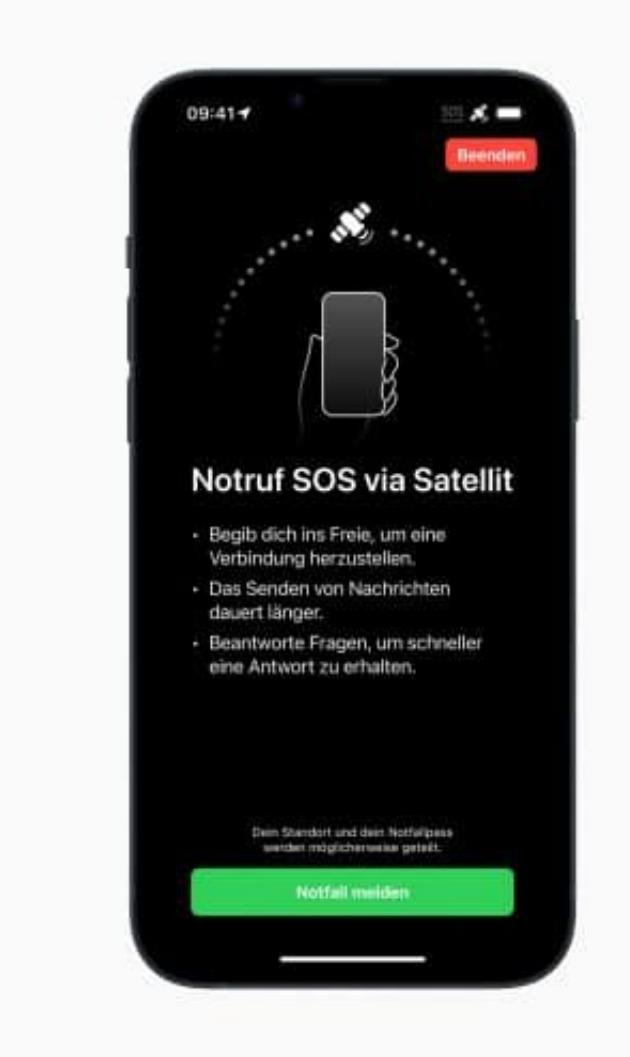

Satelliten bewegen sich schnell,

haben eine geringe Bandbreite und sind über tausend Kilometer von der Erde entfernt, sodass es selbst bei kurzen Nachrichten einige Minuten dauern kann, bis diese ankommen. Apple hat maßgeschneiderte Komponenten und Software entwickelt, die es iPhone 14 ermöglichen, sich mit den eindeutigen Frequenzen eines Satelliten zu verbinden, ohne dass eine sperrige Antenne benötigt wird.

**schieb.de** News von Jörg Schieb. https://www.schieb.de

Darüber hinaus ist ein Algorithmus zur Textkomprimierung entwickelt worden, der die durchschnittliche Größe von Nachrichten auf ein Drittel reduziert, damit die Übertragung so schnell wie möglich erfolgt. Mit Notruf SOS über Satellit können Anwender bei guten Bedingungen Nachrichten in nur 15 Sekunden senden und empfangen.<sup>2</sup> Mit der integrierten Notruf SOS über Satellit-Demo kann man die Satellitenverbindung auf einem iPhone testen, indem man sich mit einem echten Satelliten in Reichweite verbindet, ohne den Notdienst anzurufen, und sich so mit dem Dienst vertraut machen.

Für Anwender, die sich außerhalb des Mobilfunkempfangs befinden, aber kein Notfall vorliegt, ermöglicht diese fortschrittliche Technologie auch, ihren Standort über Satellit mit Wo ist? zu teilen. In der App "Wo ist?" kann man den Tab "Ich" öffnen, nach oben wischen, um "Mein Standort über Satellit" zu sehen und dann auf "Meinen Standort teilen" tippen. Die Satellitenverbindung des iPhone 14 funktioniert auch mit anderen Sicherheitsfunktionen des iPhone und der Apple Watch, wie beispielsweise Unfallerkennung und Sturzerkennung.

#### **Verfügbarkeit**

Notruf SOS über Satellit und Wo ist? über Satellit sind ab heute in Deutschland, Frankreich, Großbritannien und Irland verfügbar. Die Unterstützung in weiteren Ländern wird nächstes Jahr folgen. Der Service ist ab dem Zeitpunkt der Aktivierung eines neuen iPhone 14, iPhone 14 Plus, iPhone 14 Pro und iPhone 14 Pro Max für zwei Jahre kostenlos enthalten.<sup>3</sup>

· Notruf SOS über Satellit und Wo ist? über Satellit erfordern iOS 16.1 oder neuer.

· Mit iOS 16.2 werden Nutzer, die eine lokale Notrufnummer wählen, automatisch an die europäische Notrufnummer 112 weitergeleitet, wenn der Anruf aufgrund einer fehlenden Mobilfunk- oder WLAN-Verbindung nicht zustande kommt. So kann man Notruf SOS über Satellit auch dann nutzen, wenn man nicht die 112 wählt.

1. Bis zu zehn Notfallkontakte, die iOS 16.1 oder neuer und iMessage verwenden, sehen den Standort des:r Anwenders:in, die Art des Notfalls und eine Live-Mitschrift der Konversation mit dem Notdienst. Notfallkontakte, die kein iPhone verwenden, und iPhone Anwender, die weder iOS 16.1 oder neuer noch iMessage nutzen, sehen den Standort und die Art des Notfalls. Nutzer können die Weitergabe der Informationen

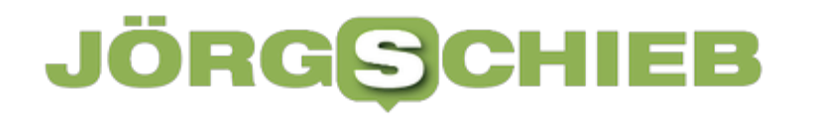

an einen Notfallkontakt jederzeit beenden. Um die nächstgelegene Notrufzentrale oder den nächstgelegenen Disponenten zu erreichen, werden die Standortinformationen auch an Apple weitergegeben.

<sup>2.</sup> Verbindungs- und Reaktionszeiten variieren je nach Standort, Bedingungen und anderen Faktoren. Weitere Informationen unter support.apple.com/de/kb/HT213426

<sup>3.</sup> Anwender, die ein iPhone 14 Modell vor dem Verfügbarkeitsdatum von Notruf SOS über Satellit gekauft haben, erhalten den Service ab dem Verfügbarkeitsdatum zwei Jahre lang kostenlos.

**schieb.de** News von Jörg Schieb. https://www.schieb.de

#### **App Lensa: Wenn KI Bilder erzeugt - und möglicherweise Urheberrechte verletzt**

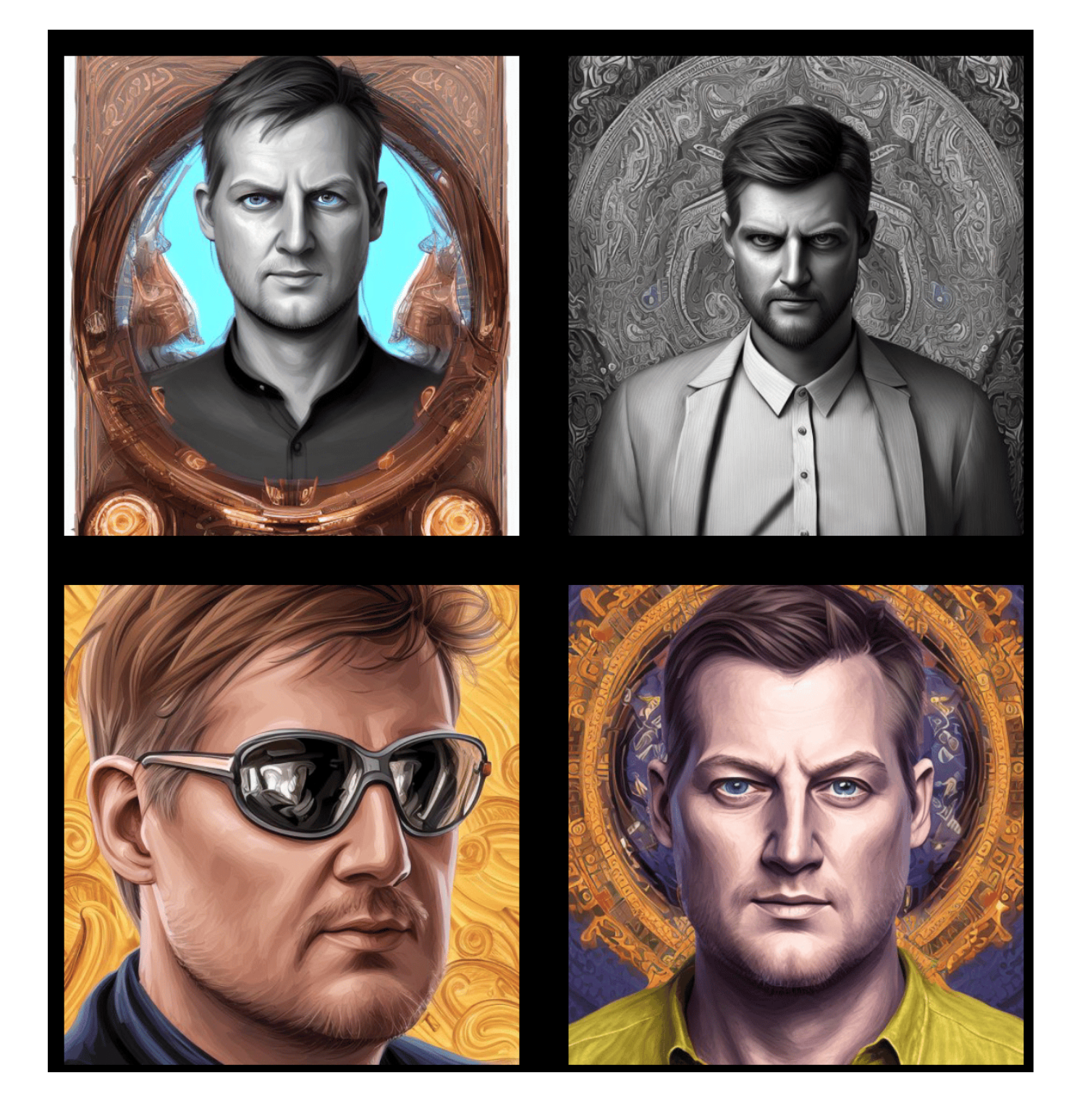

Man sieht sie im Augenblick in Social Media Profilen auffallend häufig: Künstlerisch anmutende Avatare, die teilweise aussehen, als könnten sie in einer Galerie hängen oder wären einem Comic entsprungen. Manchmal auch Bilder, die

**schieb.de** News von Jörg Schieb. https://www.schieb.de

aussehen, als hätte jemand zu tief in den Farbeimer gegriffen – oder als hätte ein japanischer Anime-Artist sich die Mühe gemacht, ein Porträt zu zeichnen.

Ein Trend, wie es viele Trends in der Welt der digitalen Kanäle und Apps gibt. Es stecken Apps dahinter, die mithilfe von Künstlicher Intelligenz (KI) solche Bilder erzeugen. Fürs Auge eine beeindruckende Sache, aber alles andere als unbedenklich.

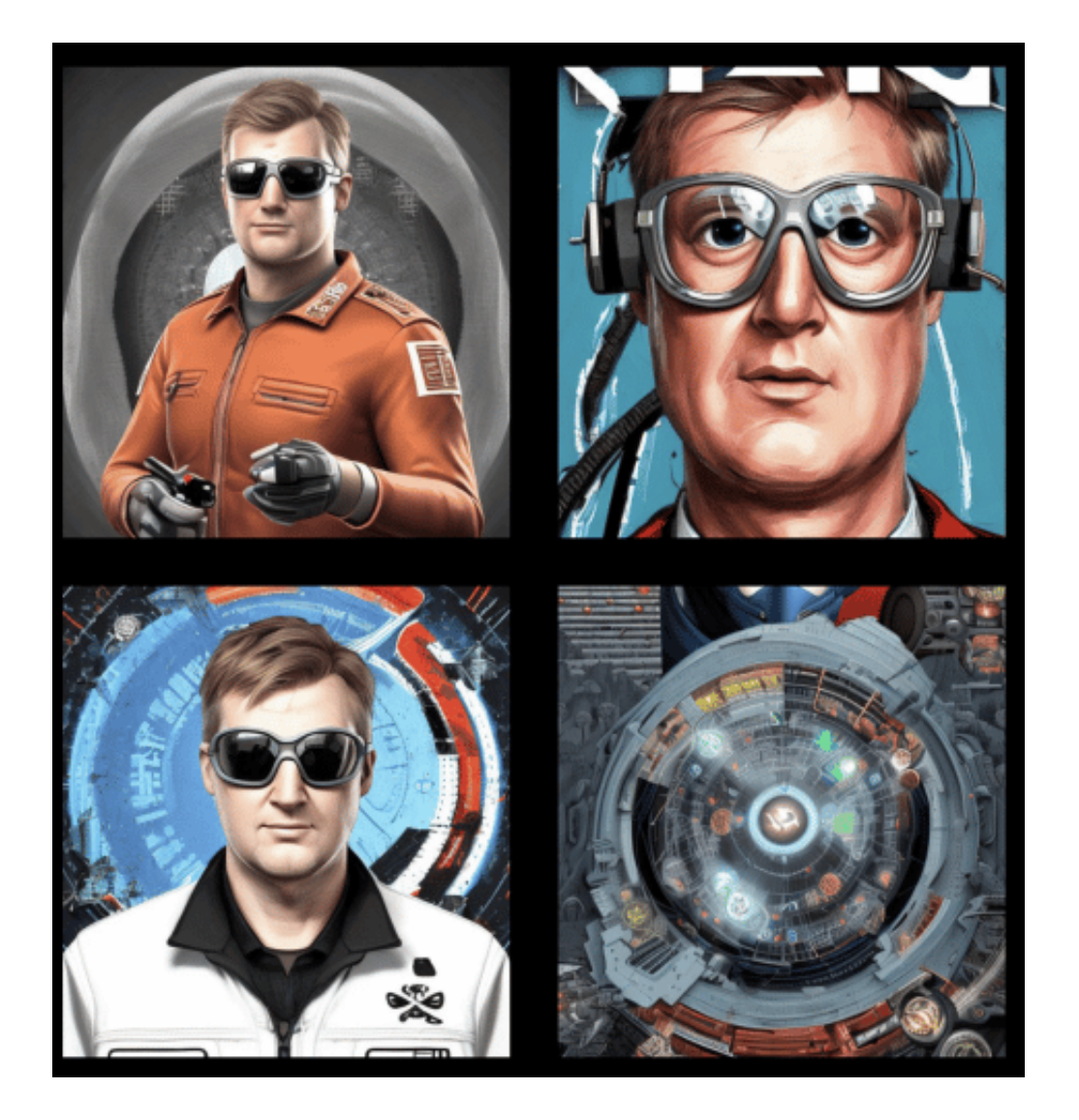

#### **Wie genau funktioniert die App Lensa?**

Es läuft so: Wer solche Kunstwerke von sich haben will, lädt 10-20 Selfies von sich selbst hoch. Also Fotos, auf denen man idealerweise allein zu sehen ist – irgendwie frontal. Dann nimmt sich eine KI der Aufnahmen an und zaubert daraus Dutzende Kunstbilder, die aussehen wie Gemälde, Comics oder Aufnahmen für ein Hollywood-Plakat. Das ist ein aufwändiger Prozess, der ohne weiteres 20

Minuten und länger dauern kann.

Das passiert auch nicht im eigenen Smartphone, sondern die Fotos werden zu einem Server übertragen. Dort läuft eine derzeit sehr prominente KI-Software namens "Stable Diffusion". Das ist eine KI, die in der Lage ist, Kunst- und Stilrichtungen zu imitieren. Dann kommen die Ergebnisse, man wird benachrichtigt – und kann die Bilder laden und verwenden, zum Beispiel als neues Profilfoto auf einem Social Media Account.

Und genau das machen gerade viele: Sie hübschen damit ihre Profile auf – oder fluten die Social Media Kanäle gleich mit ganzen Bilderreihen. Und ich gebe zu: Habe ich auch schon gemacht, denn das ist durchaus unterhaltsam.

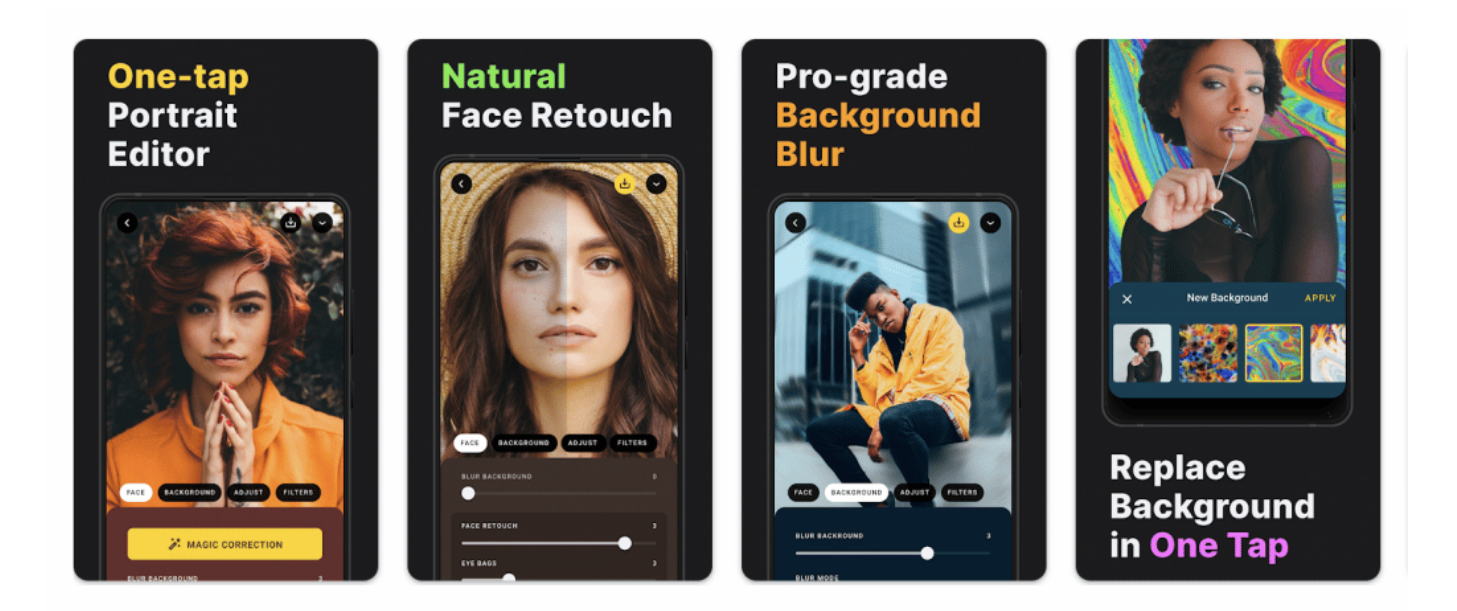

#### **Vorsicht: Ein teurer Spaß...**

Allerdings: 37 EUR im Jahr, um den vollen Funktionsumfang nutzen zu können. Und noch mal 5 EUR für das "Magic Avatars Pack", das gerade so beliebt ist. Also echt kostspielig. Immerhin kann man die App sieben Tage lang kostenlos ausprobieren... Man muss unbedingt die Kosten im Blick behalten.

#### **Kritik an Lensa: Urheberrecht missachtet?**

Nun gibt es aber durchaus Kritik an Apps wie Lensa, die wie von Geisterhand Fotos zaubern, die aussehen, als hätte sie ein Künstler gemacht.

Die Funktionsweise von Apps und den dahinter liegenden KI-Technologien wie "Stable Diffusion", "Midjourney" und "DALL-E" steht sogar stark in der Kritik. Denn um die Künstliche Intelligenz zu trainieren, müssen zunächst massenhaft Datensätze gesammelt werden – also Fotos, Bilder, Cartoons. Die KI "schaut sich" zigtausende Bilder an, um die Stilrichtungen zu erlernen.

Das Problem ist aber: Die Bilder, die zum Training verwendet werden, sind oft urheberrechtlich geschützt. Denn natürlich werden auch Kunstwerke gescannt, denn die KI soll Kunstrichtungen nachahmen. Künstler oder Fotografen, die die zum Erlernen verwendeten Bilder gemacht haben, sind jedoch weder gefragt, noch dafür entlohnt worden.

Befürworter der KI-Technologie entgegen auf solche Vorwürfe, dass auch menschliche Kunst ja immer von existierender Kunst inspiriert sei. Keine Frage. Aber Menschen werden inspiriert und erschaffen einen eigenen Stil. KI ahmen nach – und das auf einem an Perfektion grenzenden Niveau, wenn die Entwickler das wollen. Ein Bild malen wie Van Gogh? Für moderne KI-Anwendungen kein Problem.

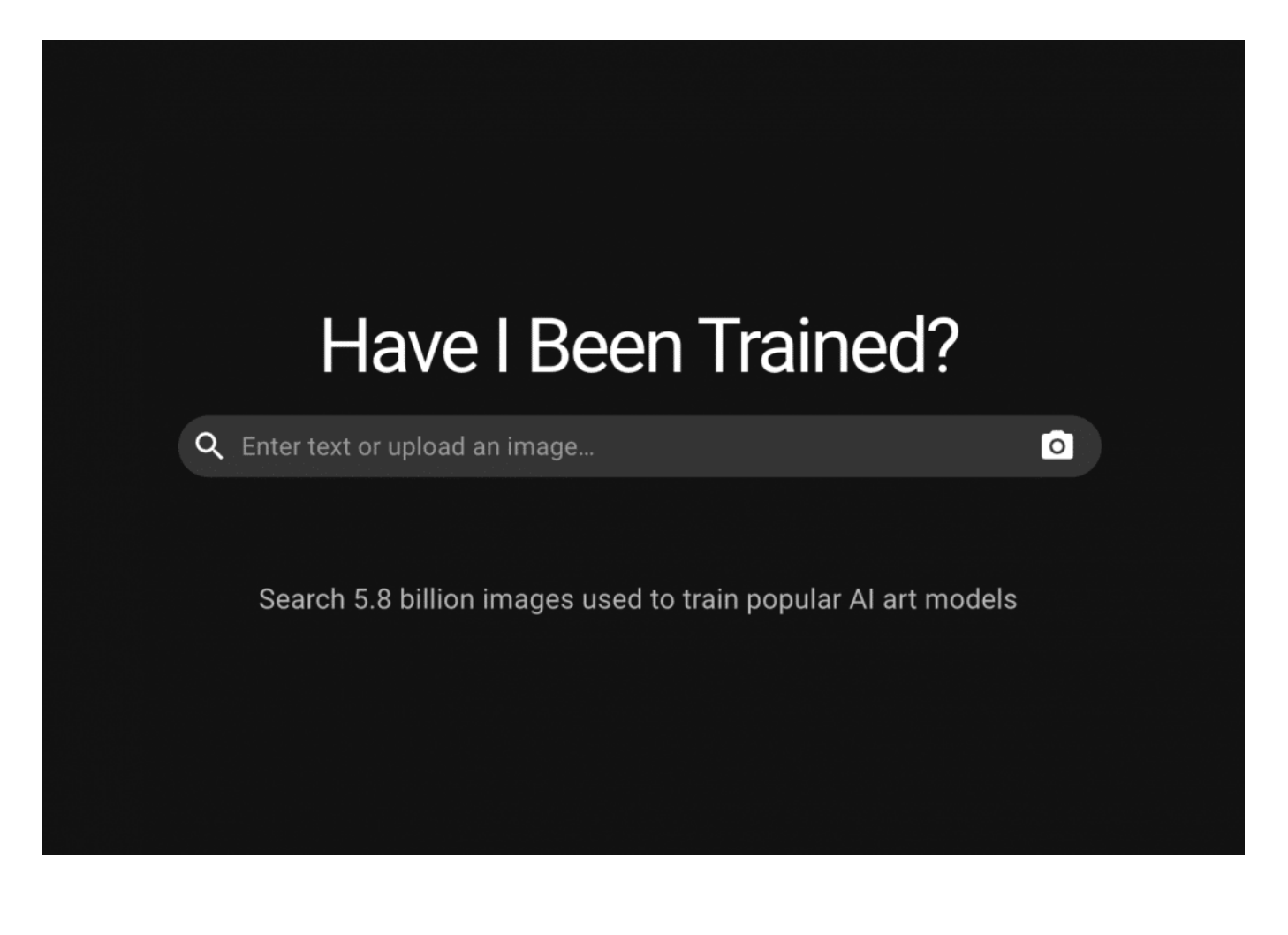

HaveIbeenTrained.com: Wurden meine Fotos trainiert?

#### **Haveibeentrained: Wurden meine Fotos "trainiert"?**

Wer weiß, vielleicht hat die KI sich auch Fotos von uns angeschaut und wurde so trainiert?

Das ist durchaus möglich. Deshalb gibt es mittlerweile eine Webseite, die sich haveibeentrained.com nennt. Hier kann man ein Foto von sich hochladen. Danach schaut das System in der größtem Datenbank zum Trainieren von KI-Systemen nach, mit über 5,8 Mrd. Fotos und Bildern, ob man selbst oder die eigenen Fotos auch dabei sind.

Aber wo soll das denn alles hinführen – malt bald niemand mehr Bilder oder macht gute Fotos?

Alltags-Cartoons oder Bebilderungen könnten tatsächlich künftig von KI erzeugt werden. Das ist schon abzusehen. Allerdings bleibt die Kreativität auf der Strecke: Wer erfindet dann noch was Neues?

Die KI ganz sicher nicht... Und es gibt noch ein weiteres Dilemma. Durch die Tatsache, dass die durch KI erzeugten Aufnahmen immer besser werden – technisch gesehen –, wird es auch immer schwieriger, echt und falsch zu unterscheiden. Was ist ein echtes Kunstwerk – was hat KI erzeugt? Welche Fotoaufnahme ist echt, welche wurde gefälscht? Wir werden immer mehr zweifeln... Und das zu Recht.

**schieb.de** News von Jörg Schieb. https://www.schieb.de

#### **Corporate Influencer: Fachkräfte anwerben in modern**

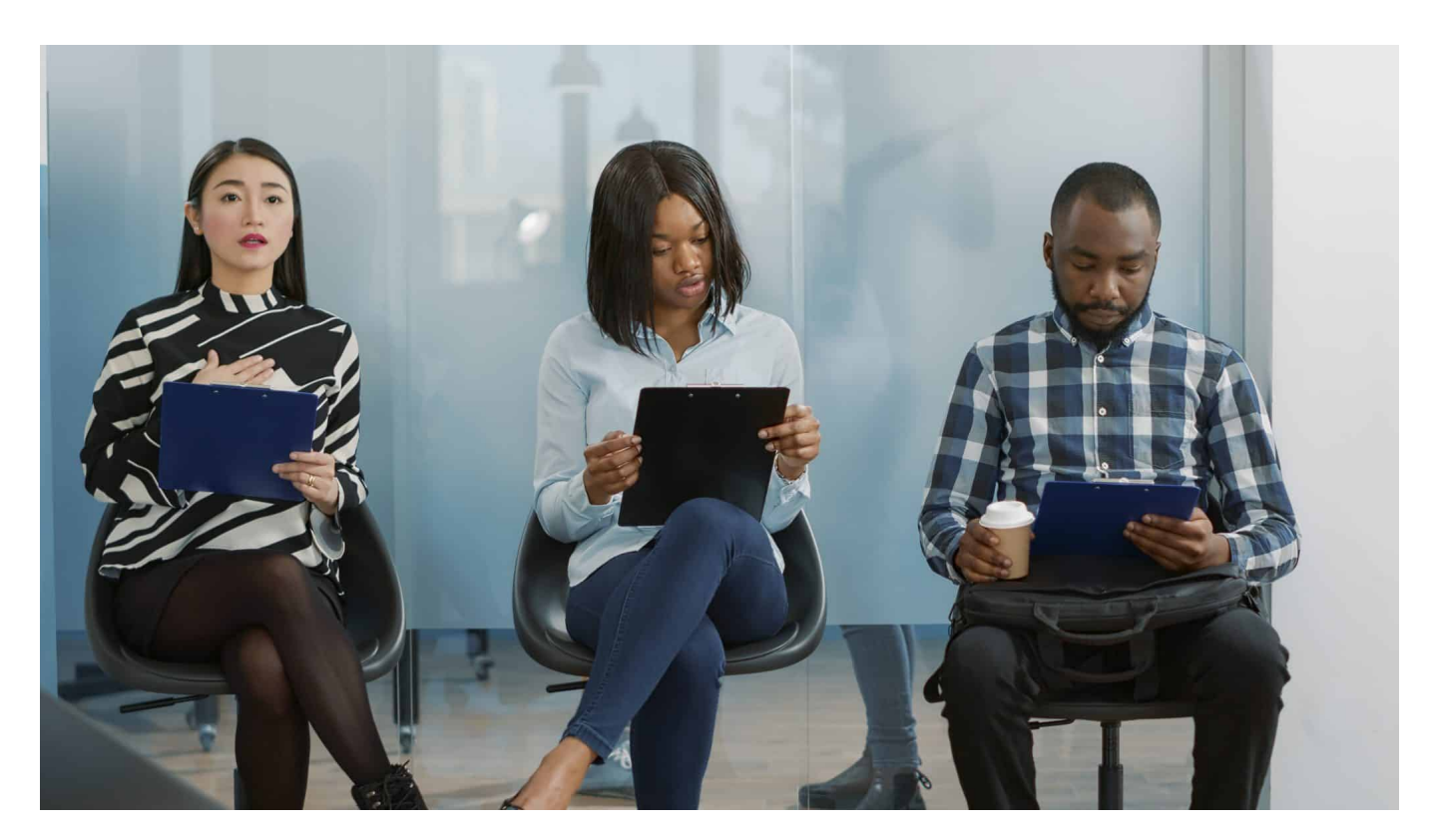

**In Stellungsanzeigen der Zeitung blättern? Das war früher. Heute müssen sich Unternehmen auf Social Media präsentieren. Junge Menschen informieren sich hier über Unternehmen, Berufsfelder und konkrete Stellen. Der Corporate Influencer ist gefragt.** 

Wo kriegen wir nur gute Fachkräfte her? Wo ist motivierter Nachwuchs, der dringend anstehende Aufgaben übernehmen könnte? Wie können wir unser Team ausbauen? Früher wurden Unternehmen mit Bewerbungen überrannt... Das ist heute nicht mehr so. Heute suchen Unternehmen gute Leute. Und wer was drauf hat, der kann sich seine neuen Aufgaben aussuchen.

Also müssen die Unternehmen auch für sich werben. Das ist im Zeitalter von Social Media nicht mehr so wie früher: Anzeige schalten reicht nicht. Da braucht es schon kreativere Lösungen. "Corporate Influencer" ist das Stichwort. Was ist das und was machen die?

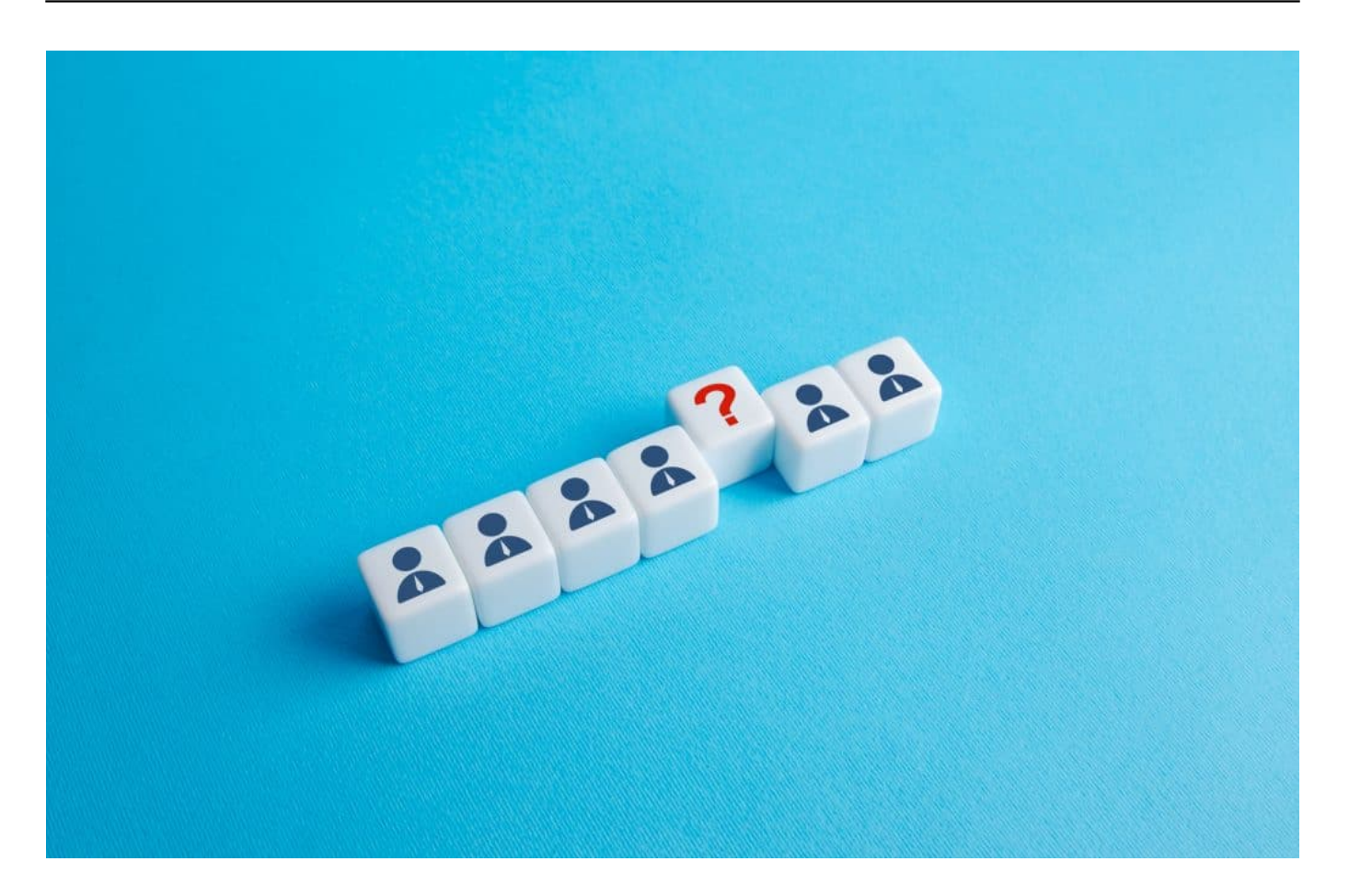

#### **Präsenz zeigen in Social Media**

Die Unternehmen wissen: Heute erreicht man nicht nur Kunden online, sondern auch potenzielle Mitarbeiter. Wer Menschen ansprechen will, vor allem junge Menschen, muss auch dort hin, in die **Social Media Kanäle**.

So wie man dort Marken aufbaut und irgendwann dafür wirbt, funktioniert das auch beim "Recruiting", also beim Anwerben neuer Mitarbeiter. Die Unternehmen werben für sich, zeigen sich von der besten Seite, werben für die Produkte, die sie herstellen – oder die Dienstleistungen, die sie anbieten. Und wenn man auf der Suche nach neuen Talenten ist, dann sagt man das eben auch – auf Social Media.

Vor allem in Videos, aber auch in Fotos, Posts oder in Podcasts. Alle Medien eignen sich heute dazu. Moderne Unternehmen nutzen die Möglichkeiten von Social Media, um sich vorzustellen, zu präsentieren – als attraktiver Arbeitgeber und Arbeitsplatz.

#### **Hauptsache authentisch und sympathisch**

Aber wie muss man sich das vorstellen: Da wird einer ausgeguckt – und der präsentiert dann auf Facebook und Youtube das Unternehmen?

So in etwa. Wir alle kennen Steve Jobs – der stand für Apple wie kein zweiter. Und es zeigt, wie sehr wir Menschen Unternehmen mit Personen verbinden können, wenn sie dafür brennen, wenn sie Charisma haben und Inspiration bieten. So ähnlich – wenn auf einem anderen Level – funktioniert das bei einem "Corporate Influencer". Der ist im Idealfall sympathisch, kennt die Abläufe und Produkte im Unternehmen, stellt sie vor – und erlaubt so Einblicke in ein Unternehmen.

Der Zuschauer versteht: Aha, so ticken die also. So produzieren die. So gehen die Aufgaben an. So gehen die miteinander um. Durch Videos oder Podcasts bekommen die Menschen Einblicke ins Unternehmen. Und wenn das gut gemacht ist, entsteht die Idee oder sogar der Wunsch, dort mitzumachen. Es ist also wichtig, verschiedene Dinge zu transportieren: Gutes Arbeitsklima, gute Ausstattung, hochwertiger Arbeitsplatz, wertschätzende Kollegen und Vorgesetzte – und vieles mehr, was helfen kann, sich für einen Arbeitsplatz zu entscheiden.

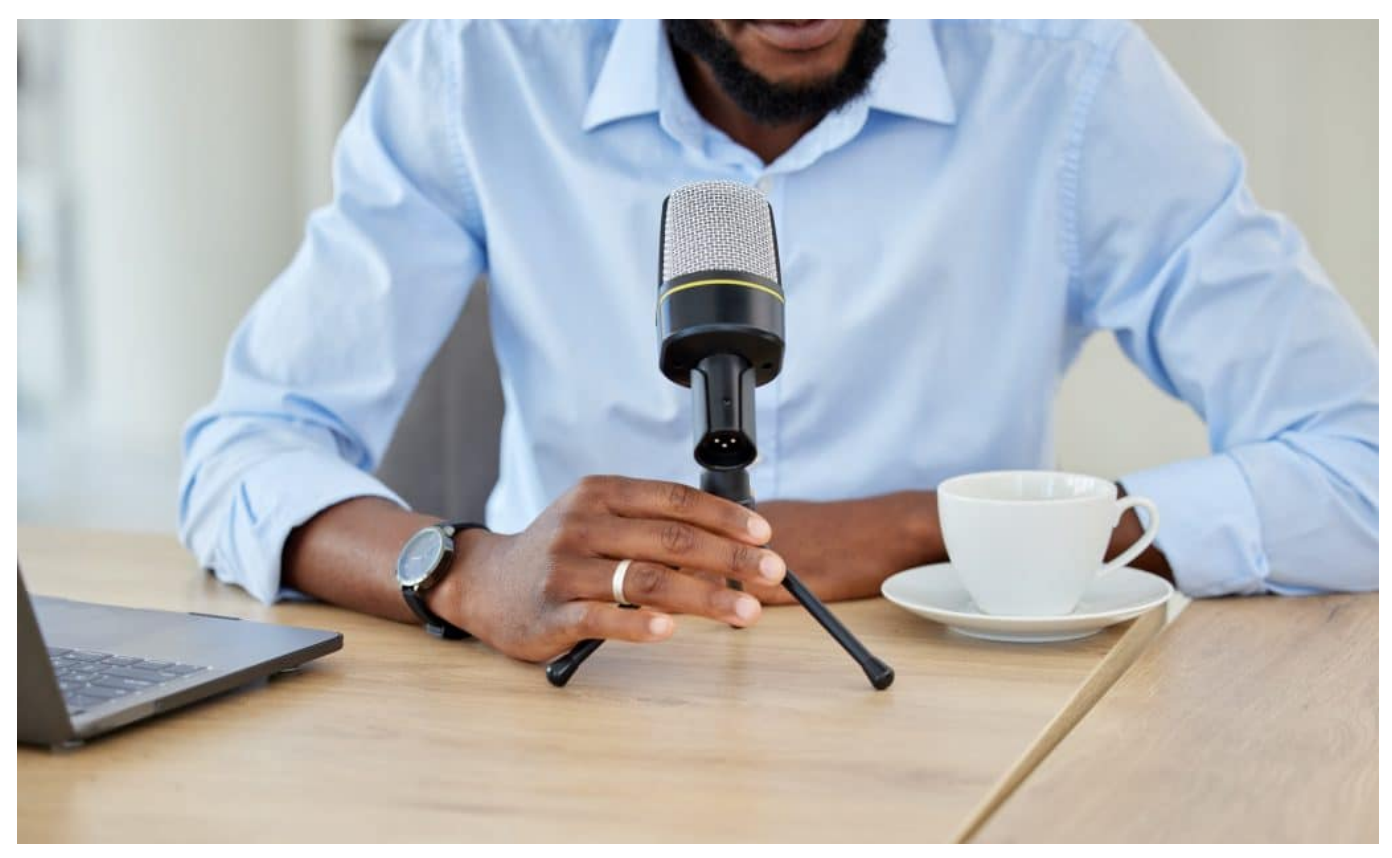

Podcasts gehören heute auch zum Repertoire des Corporate Influencing

#### **Corporate Influencer**

Dafür wird in Insiderkreisen sogar schon ein eigener Begriff verwendet: "Corporate Influencer". Ich kenne Influencer ja nur als umherwandelnde Litfaßsäule – für Geld sagen die alles.

Aber kann das funktionieren?

Durchaus. Zum einen funktioniert Influencer-Marketing bekanntlich durchaus. Zum anderen ist nicht gemeint, jedenfalls nicht in der Regel, irgendjemand Externes dafür zu bezahlen, eine Marke, ein Unternehmen, einen Berufsstand oder Arbeitsplatz zu promoten, sondern jemanden aus der Mitte. Jemand, der authentisch sein kann, der die Arbeit kennt, den Arbeitsplatz, den Arbeitgeber.

Wenn diese Person sympathisch ist, und dann auch noch authentisch und dadurch glaubwürdig, lassen sich die potenziellen Arbeitnehmer wirklich erreichen. Sie schauen sich vielleicht zwei, drei, fünf oder zehn Videos an – und werden dann langsam neugierig: Ach, das könnte was für mich sein... Und wenn dann in einem späteren Video auch mal verraten wird, dass das Unternehmen Leute sucht, bewerben sie sich womöglich auch. Natürlich online, so macht man das heute ja.

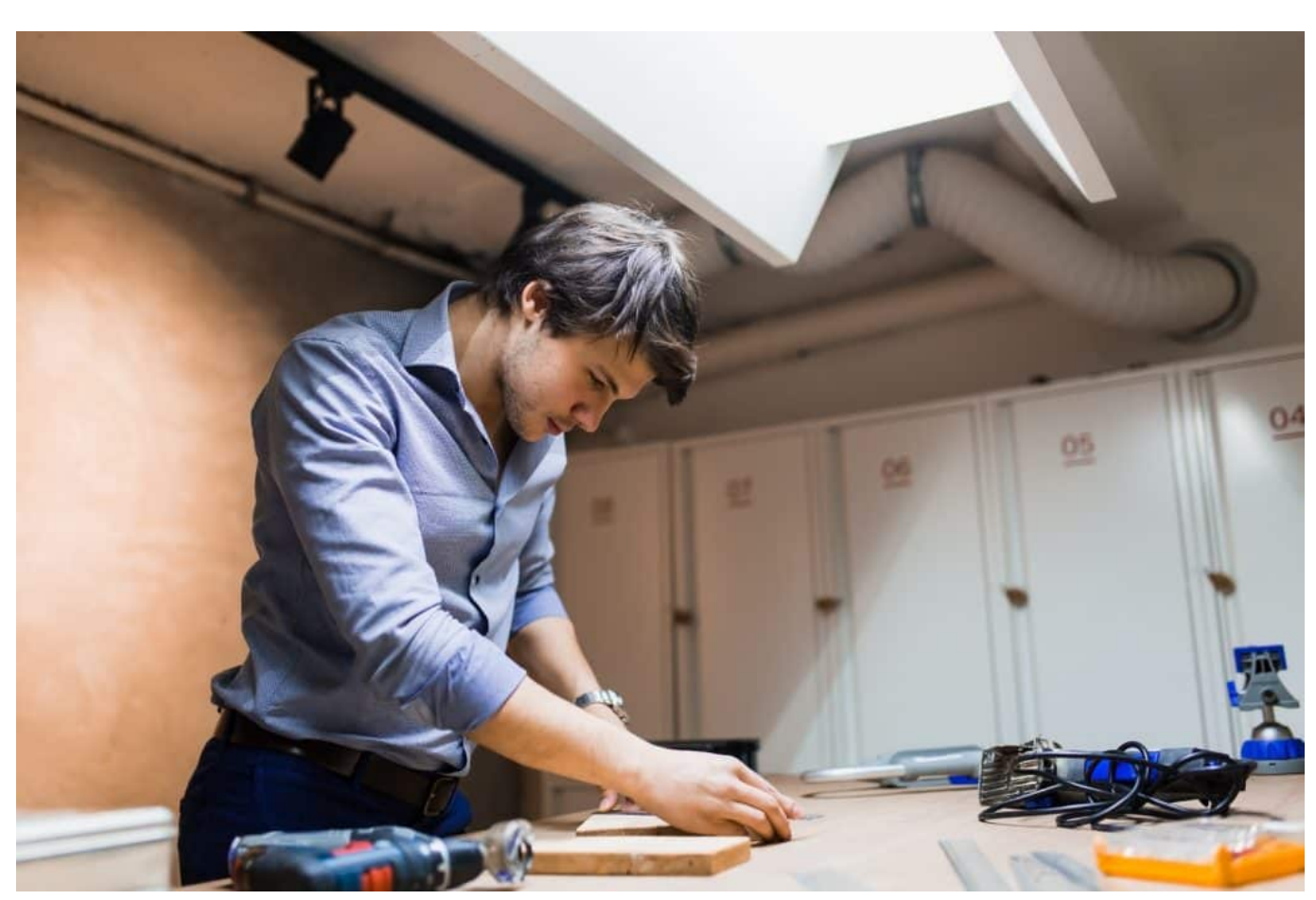

Zeigen, wie's geht: Werben für Berufsbilder

#### **Neue Mitarbeiter anwerben - und sich informieren**

Nicht jedes Unternehmen hat talentierte Menschen, die so etwas einfach können.

Auf diese Weise für neue Mitarbeiter zu werben – und indirekt ja auch für das Unternehmen selbst, denn wenn man als Kunde sieht, wie die Arbeitsabläufe zB sind, kann das ja auch einen werbenden Effekt haben –, gehört heute einfach dazu,. Wenn ein Unternehmen das nicht kann, muss es sich externe Hilfe holen, etwa durch eine Agentur, die darauf spezialisiert ist.

Junge Menschen, die für eine "Host"-Rolle in Frage kommen, finden sich in jedem Unternehmen. Denn junge Menschen sind es gewohnt, sich vor der Kamera zu präsentieren und kennen auch die Spielregeln in den Netzen. Was ganz sicher nicht ankommt, ist: Wenn Chefin oder Chef in ihrem Büro sitzen und von den Vorzügen des potenziellen Arbeitsplatzes schwärmen. Das kommt heute nicht mehr gut. D

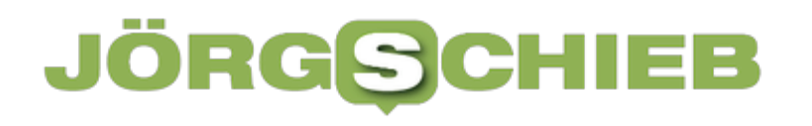

**schieb.de** News von Jörg Schieb. https://www.schieb.de

**schieb.de** News von Jörg Schieb. https://www.schieb.de

#### **KI: ChatGPT erklärt "Bit"**

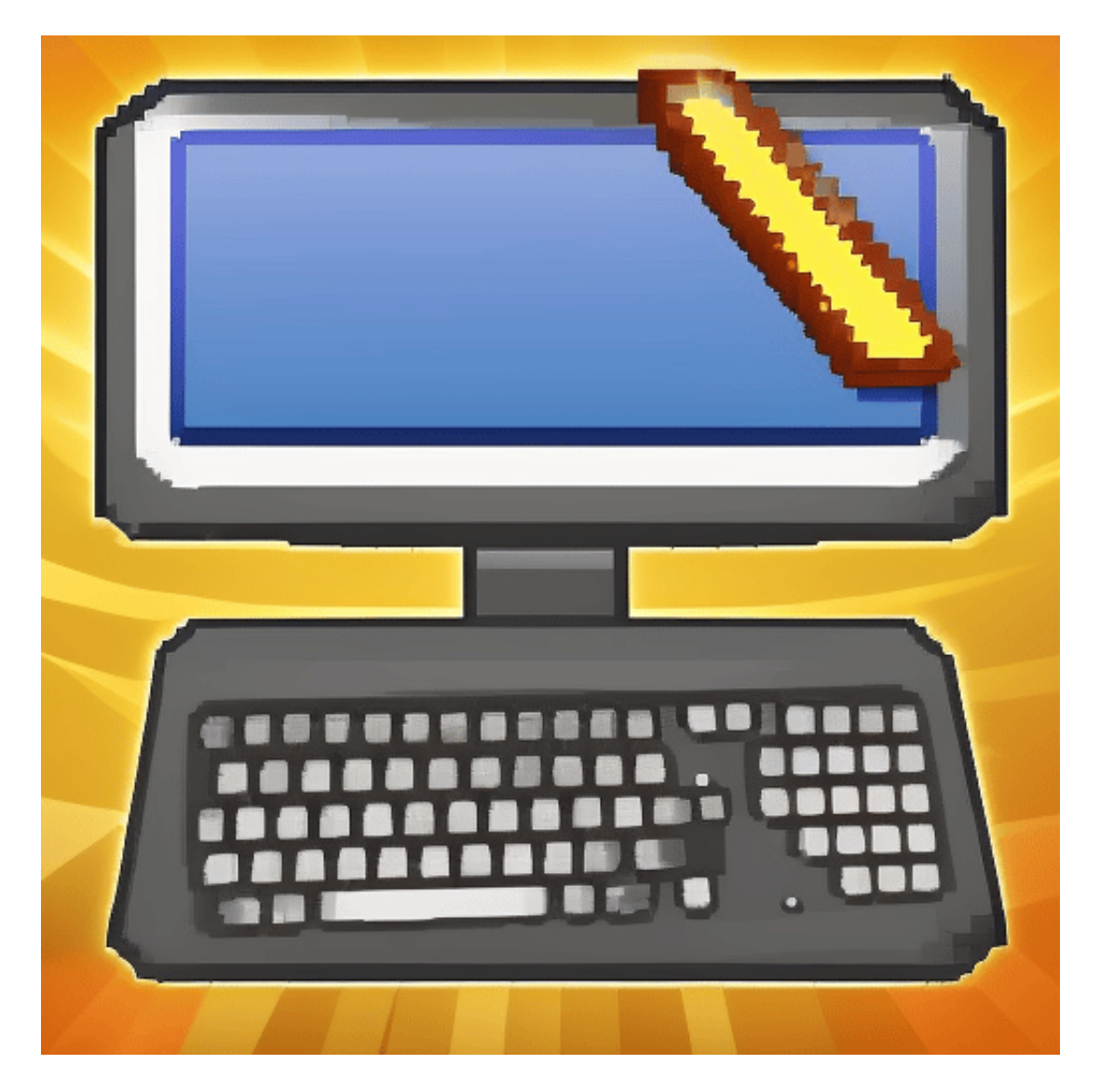

**Ich lasse in unregelmäßigen Abständen Künstliche Intelligenz (KI) Texte erstellen. Heute erklärt das KI-System "ChatGPT", was ein Bit ist. Die Illustrationen kommen aus der der KI.**

In der Informatik ist ein Bit (kurz für "Binary digit", also "binäre Ziffer") eine elementare Einheit von Information, die entweder den Wert 0 oder 1 annehmen kann. Diese Werte werden häufig als "binäre" Werte bezeichnet, da es für ein Bit nur zwei mögliche Werte gibt. In den meisten Computer-Systemen werden diese Werte als 0 oder 1 im Speicher des Computers gespeichert.

Jedes Bit kann als ein einzelner "ein" oder "aus" Schalter betrachtet werden,

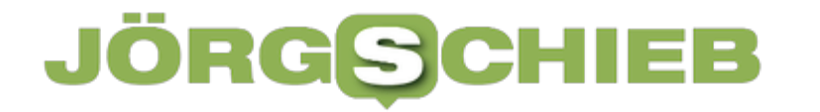

**schieb.de** News von Jörg Schieb. https://www.schieb.de

wobei der Wert 1 für "ein" und der Wert 0 für "aus" steht. Wenn diese Bits kombiniert werden, können sie komplexere Daten und Informationen darstellen. Zum Beispiel können acht Bits zu einem Byte zusammengefasst werden, das ein einzelnes Zeichen im Speicher des Computers darstellen kann.

#### **"Generation Stiftung Warentest" vs. "Generation Influencer"**

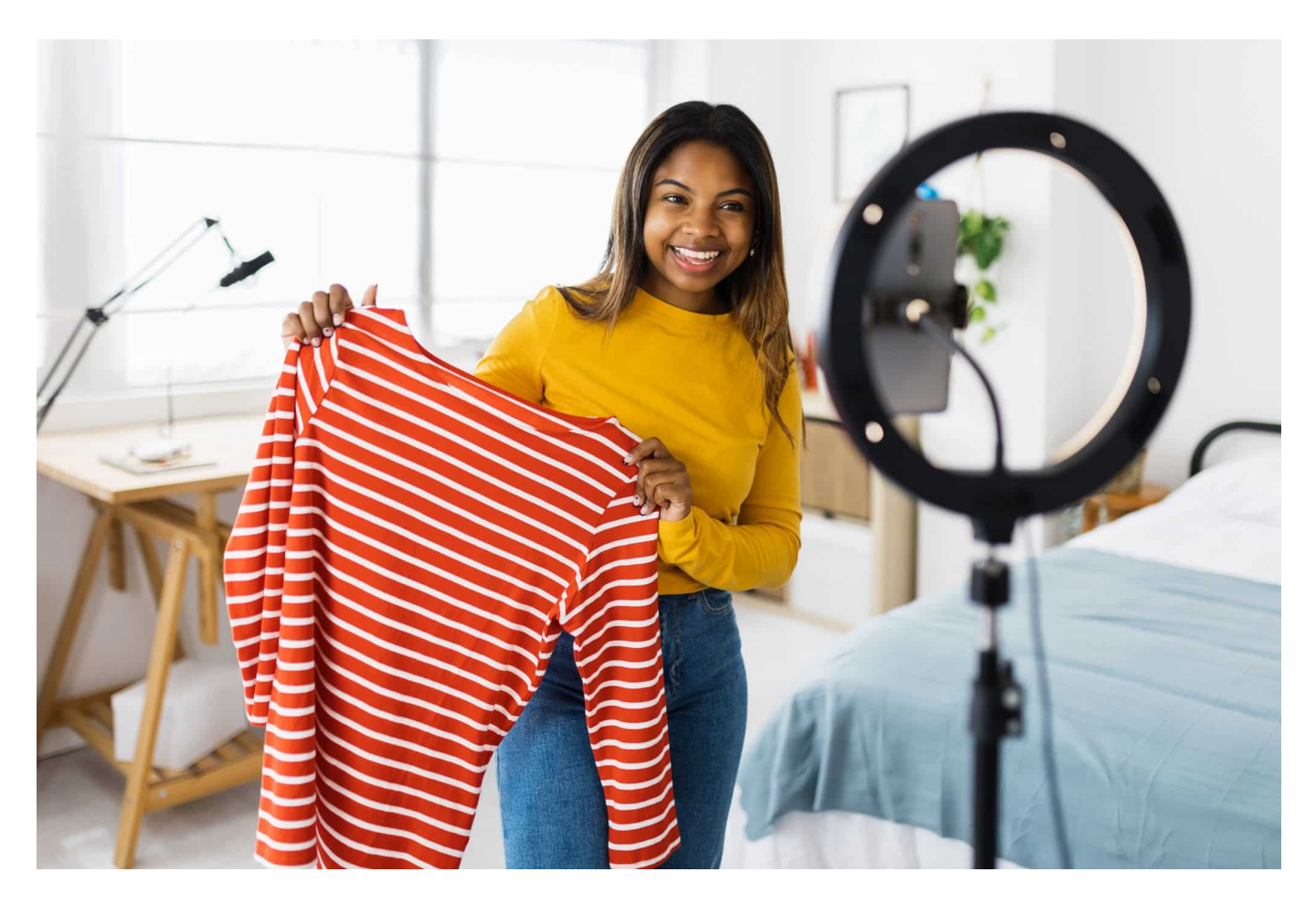

Die Art und Weise, wie sich Verbraucher über Produkte informieren, hat sich dramatisch gewandelt: Von einst fast behördlich präzisen Untersuchungen und Tests einer "Stiftung Warentest" hin zur subjektiven Begutachtung von "Influencern".

Ich mache es wie wohl die meisten Menschen heute: Wenn ich eine Anschaffung plane, in meinem Fall zum Beispiel Hightech-Gadgets (hier neige ich mitunter zu Impulskäufen...), dann schaue ich erst mal bei Youtube nach. Wer hat sich das Produkt schon mal näher angeschaut, auf Herz und Nieren geprüft und seinen Influencer-TÜV-Stempel drauf gemacht – oder eben auch nicht?

#### **Influencer-Marketing: Subjektiv as its best**

Die fleißigen Creator, die sich die Produkte anschauen und mit mehr oder weniger

Esprit in Szene setzen, betreiben einen mitunter beachtlichen Aufwand, um die Produkte zu zeigen. Im weitesten Sinne testen sie sie sogar – allerdings nach ihren ganz eigenen Kriterien und nach einem Katalog und Wertemaßstab, der in keiner Weise transparent ist.

Subjektiv eben.

Trotzdem oder genau deswegen entfalten diese "Unboxing"-Videos eine enorme Wirkung. Nur selten kommen die Produkte nun wirklich schlecht weg. Sehr viel häufiger hingegen gibt es frenetischen Jubel, auch Ekstase: "Seht her, das Kamerabild ist sp unfassbar scharf – ist das krass oder ist das krass?"

Das ist wirklich krass!

#### **Motto: Wer die Kapelle bezahlt, bestimmt die Musik**

Jubel, wohin man schaut. Was daran liegen mag – ich will nicht unken! –, dass die Geräte kostenlos zur Verfügung gestellt wurden. Und sich das nicht wiederholen wird, wenn man als Influencer zu Spielverderber wird. Zum Bedenkenträger. Nicht auszuschließen: Vielleicht liegt es auch daran, dafür bezahlt worden zu sein.

Oder weil es einfach generell mehr Spaß macht, solche Videos mit positivem Spirit anzuschauen, als wenn alles bemängelt und kritisiert, ein Produkt gedisst wird.

Alles nachvollziehbare Gründe aus Sicht des Influencers.

Aber bekommt ein potenzieller Käufer dadurch eine unabhängige, kritische, neutrale und nachvollziehbare Beurteilung, einen einigermaßen kritischen und professionellen "Test"?

Eindeutig: Nein!

#### **JÖRGSC** IIEB

**schieb.de** News von Jörg Schieb. https://www.schieb.de

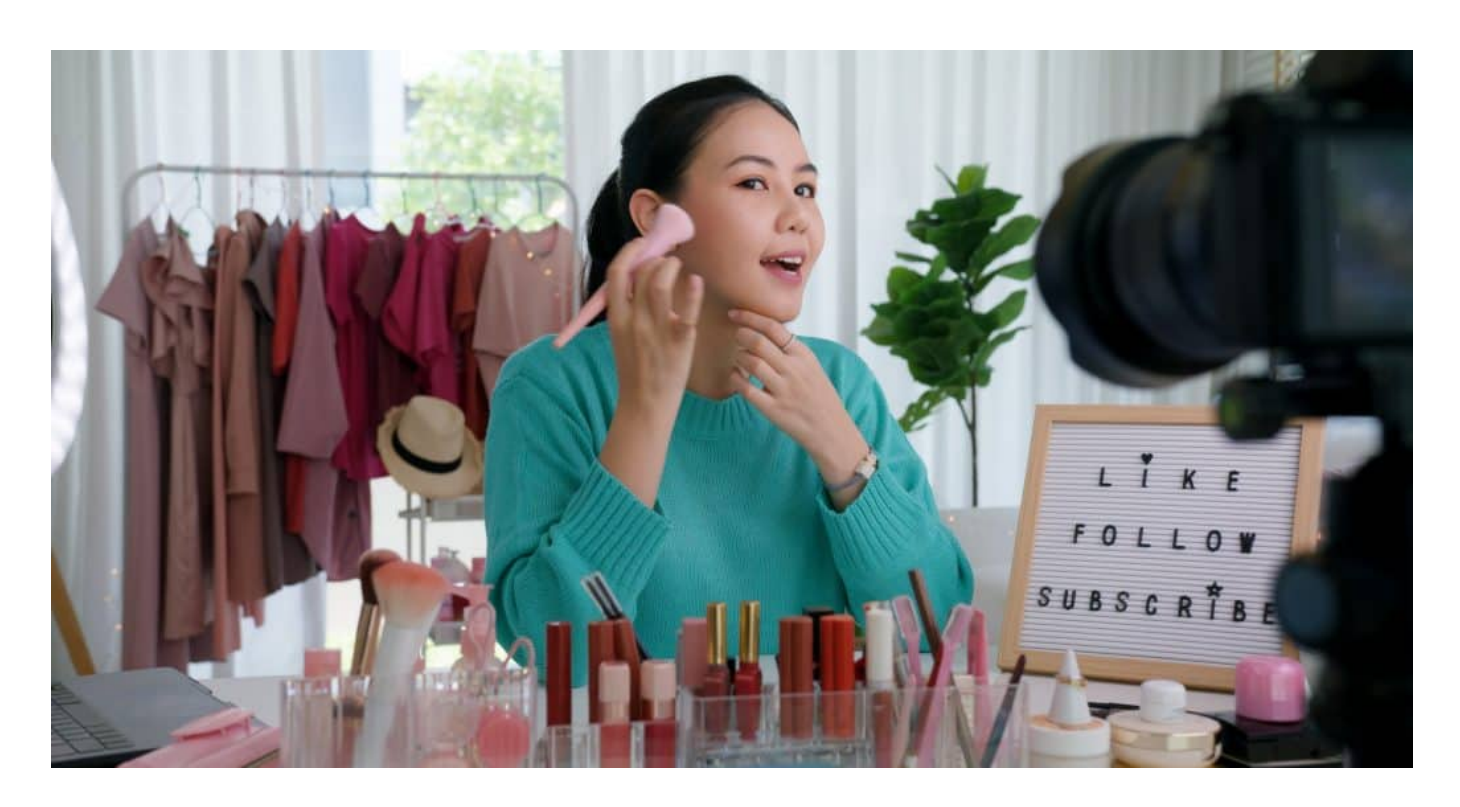

#### **Stiftung Warentest: Produktbewertung nach wissenschaftlichen Standards**

Ganz anders bei der Stiftung Warentest. Eine Institution. Ich kenne Menschen aus der Boomer-Generation, die wagen keine Investition, die preislich über "Volltanken" liegt, ohne intensiv und äußerst ernsthaft die entsprechenden Testberichte von "Test!" der letzten drei Jahrzehnte studiert zu haben.

Denn die ausgiebigen Tests der Stiftungs-Mitarbeiter sind aussagekräftig: Welche Aspekte spielen überhaupt eine Rolle bei der Beurteilung? Welche Unterscheidungskriterien gibt es? Was sind technische Standards, was rechtliche Rahmenbedingen – und werden diese erfüllt? Nach welchen objektiven Kriterien wurde getestet – und was ist dabei herausgekommen?

Die von der "Stiftung Warentest" gemachten Tests sind legendär, die Beurteilungen begründet und nachvollziehbar (auch wenn mancher Hersteller sich zuweilen über die Benotung ärgerte und sogar dagegen geklagt hat). Kurz: Die Stiftung Warentest testet tatsächlich und liefert ohne jeden Zweifel die wertvolleren Informationen.

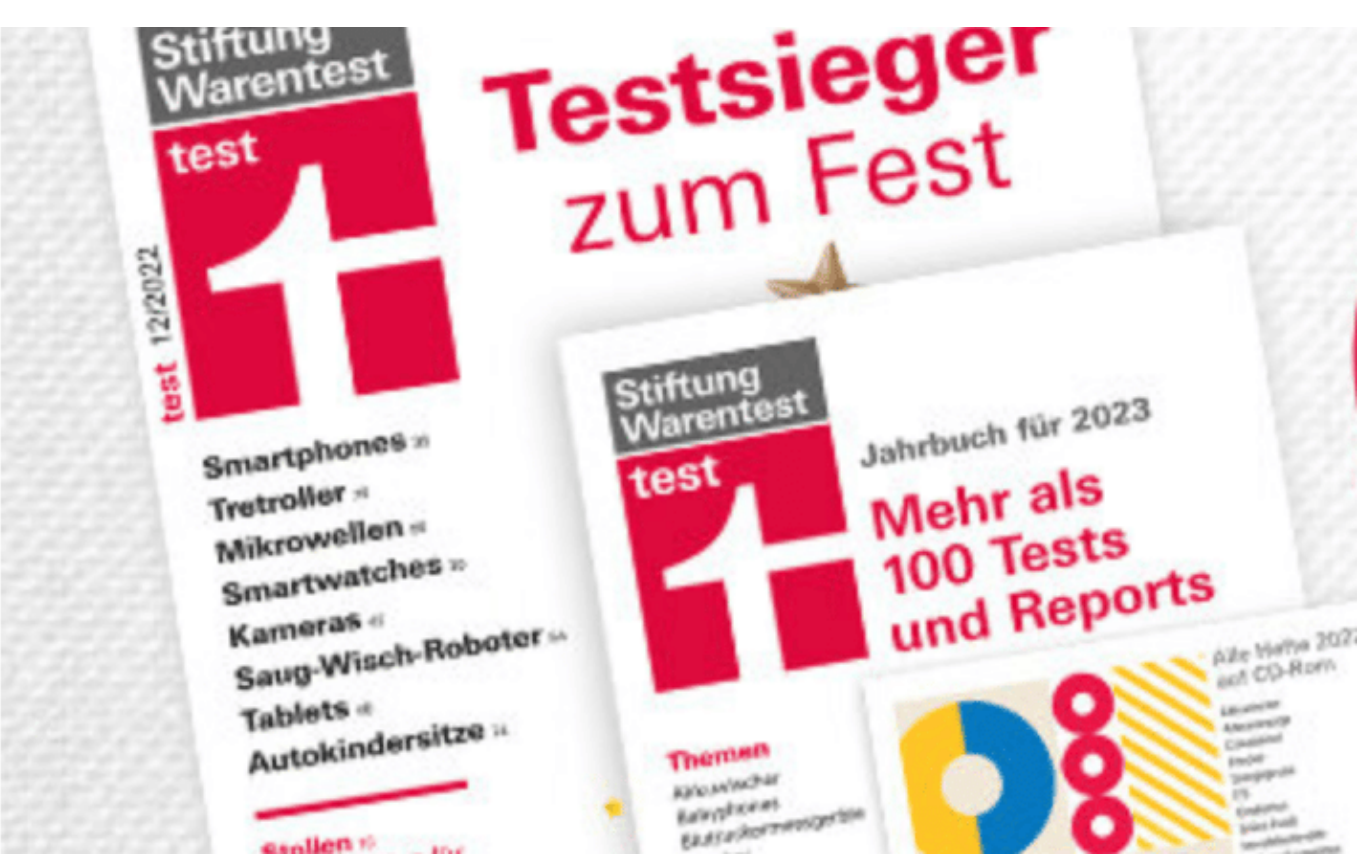

Stiftung Warentest: unabhängig, kritisch, transparent

#### **Generation Influencer weiß, wem sie vertraut**

Trotzdem käme wohl niemand aus der "Generation Influencer" auf die Idee, einen Blick in die Zeitschrift "Test!" zu werfen. Stiftung Warentest? Kenne ich nicht... Das würde sich bestenfalls dann ändern, wenn die Stiftung ein paar Influencer aufbauen würde, die die Ergebnisse locker, flockig, rotzig präsentiert. Aber das wäre natürlich immer noch nicht das Gleiche.

Influencer haben heute die Macht, die früher eine Stiftung Warentest hatte. Die hat transparent und damit anfechtbar getestet und bewertet. Influencer müssen sich die Mühe nicht machen. Sie schreiben "Anzeige" über ihr Video und sind rechtlich auf der sicheren Seite. Und sie begeistern damit unzählige Anhänger.

Man muss das nicht gut finden. Aber so ist es – und es wird sich vermutlich auch nicht wieder wirklich ändern.

#### **Dezimalpunkt oder -komma? Wenn Excel Probleme hat**

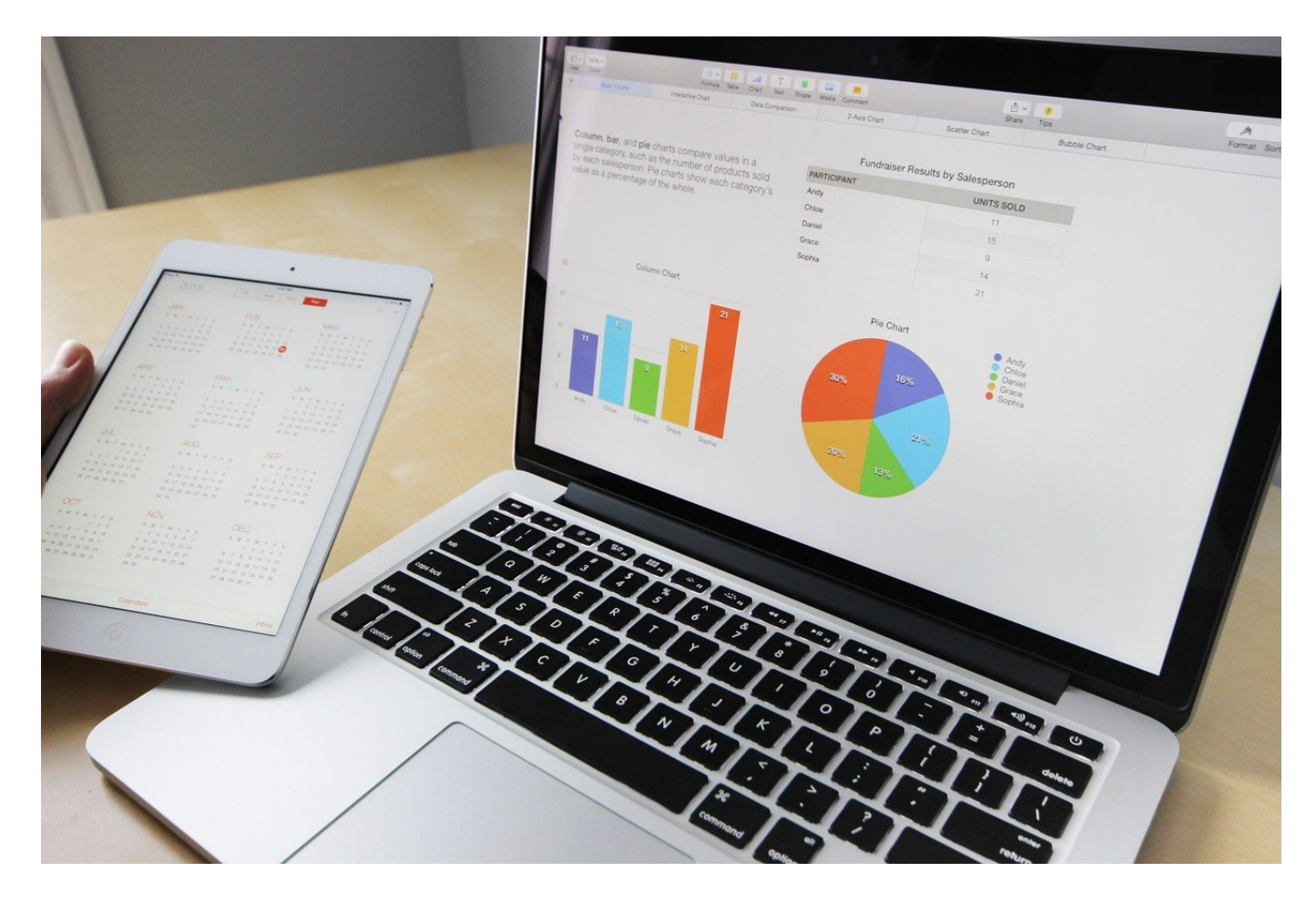

Der Import von Daten in **Excel** ist meist ein einfacher und unkomplizierter Vorgang. Es sei denn, Felder werden nicht richtig erkannt. Wir haben eine Lösung dafür!

Excel ist für viele Daten das Zielformat. Schließlich könnt Ihr in keiner Software Daten mit so vielen Möglichkeiten verarbeiten, umrechnen und darstellen. Allerdings werdet Ihr in den seltensten Fällen die Daten direkt in Excel eingeben, meist kommen diese aus anderen Quellen. Beispielsweise Textdateien, die Ihr in Excel importiert, meist in Form von CSV-Dateien. Wie Ihr diese in Excel importieren könnt, lest Ihr unten.

#### **Das leidige Zahlenformat**

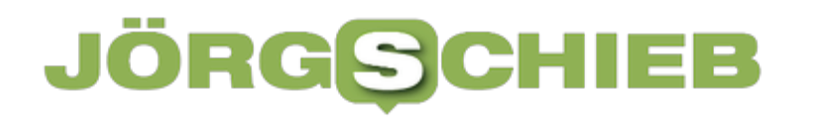

Excel orientiert sich mit den verwendeten Formaten immer an den Regionaleinstellungen des Windows-Systems, mit dem Ihr Excel benutzt. Dazu gehören Währungen, Datum und Uhrzeit und eben auch das Zahlenformat. Das unterscheidet sich innerhalb der Welt: Viele Länder - wie Deutschland und die meisten Europäischen Staaten - verwenden das Komma als Trenner zwischen ganzzahligem und Dezimal-Teil einer Zahl, andere wie Großbritannien und die USA den Punkt. Wenn Ihr nun eine Datenquelle aus den USA habt, dann wird der Betrag 3,99 als 3.99 geliefert.

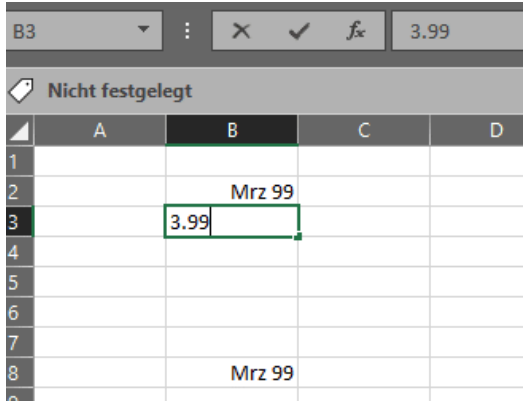

Das Problem: Excel macht aus 3.99 ein Datum, im Beispiel "März 99". Nur da, wo es aus der Zahl kein Datum formen kann, legt es die Zelle als Zahl ab. Das bringt Datenreihen gehörig durcheinander, lässt sich aber mit wenig Aufwand umstellen.

#### **Umstellen des Zahlenformats in Excel**

Ihr könnt das Zahlenformat, das Excel verwendet bzw. bei einem Import von Daten erwartet, umstellen:

- Klickt in Excel auf **Datei** > **Optionen**.
- In den Kategorien klickt auf **Erweitert** und rollt dann hinunter bis zu **Bearbeitungsoptionen**.
- Im Standard ist hier **Trennzeichen vom Betriebssystem übernehmen** aktiviert.
- Wenn Ihr einen Wechsel des Dezimaltrennzeichens vornehmen wollt, dann deaktiviert diese Option.
- Gebt unter **Dezimaltrennzeichen** und Tausendertrennzeichen das entsprechende Zeichen ("," oder ".") ein und bestätigt die Eingabe durch einen Klick auf **OK**.

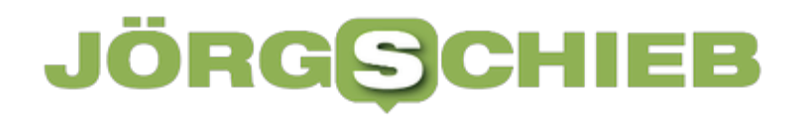

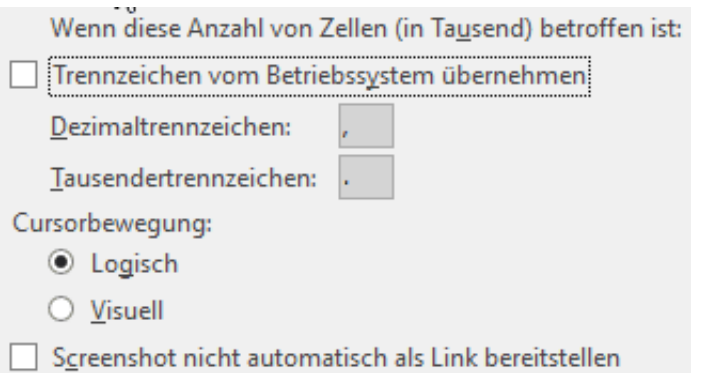

Das neue Zahlenformat wird nun automatisch berücksichtigt. Ihr müsst nur darauf achten, die Zahlen manuell auch im richtigen Format einzugeben!

#### **Import von Daten in Excel**

Um Textdaten in Excel zu importieren, nutzt folgendes Vorgehen.

- Klickt auf **Datei** > **Öffnen**, dann stellt das Dateiformat im Öffnen-Dialog auf **CSV** um.
- Excel wie auch Numbers zeigen Euch jetzt einen Beispielausschnitt aus der CSV-Datei an und fragen ab, welches Trennzeichen verwendet wird.
- Folgt den weiteren Anweisungen der Tabellenkalkulation.
- Ihr bekommt die einzelnen Datenfelder nun in einzelnen Spalten dargestellt.

Die so erzeugte Tabelle solltet Ihr dann im Excel-Format speichern (als .XLS).